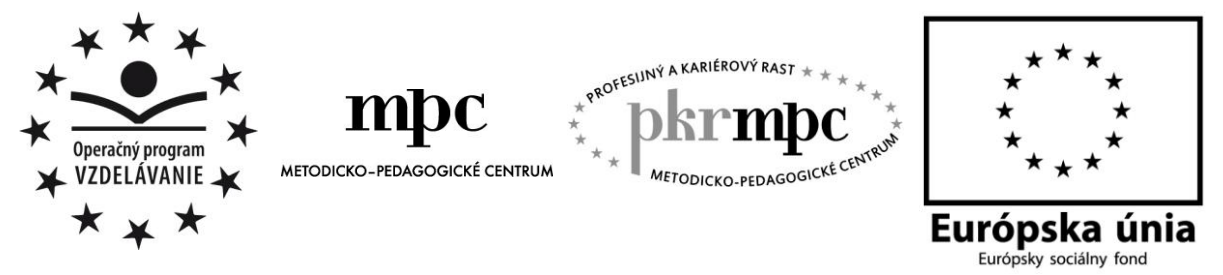

**Moderné vzdelávanie pre vedomostnú spoločnosť / Projekt je spolufinancovaný zo zdrojov EÚ**

PaedDr. Pavol Bernáth

# **Programovanie v prostredí Imagine na ZŠ**

Osvedčená pedagogická skúsenosť edukačnej praxe

Bratislava 2014

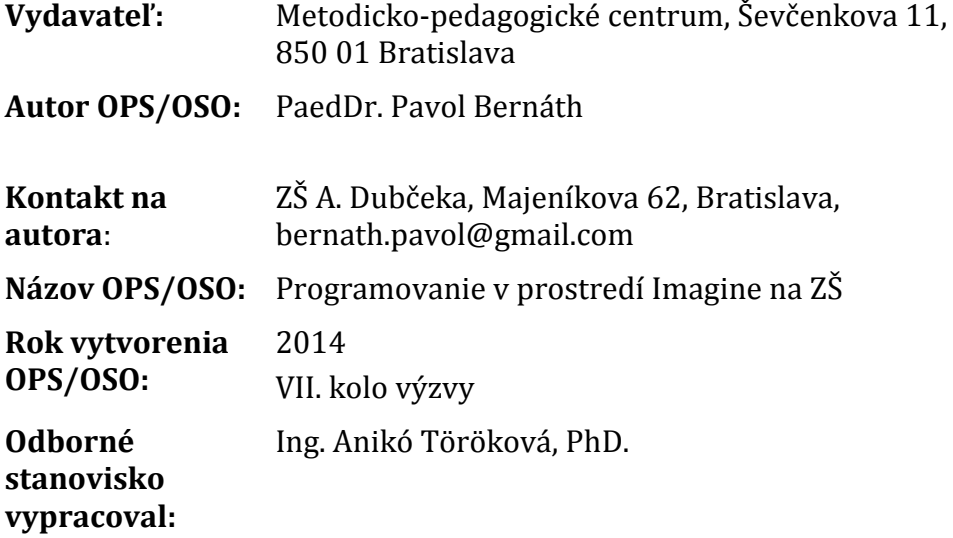

Za obsah a pôvodnosť rukopisu zodpovedá autor. Text neprešiel jazykovou úpravou.

Táto osvedčená pedagogická skúsenosť edukačnej praxe/osvedčená skúsenosť odbornej praxe bola vytvorená z prostriedkov národného projektu Profesijný a kariérový rast pedagogických zamestnancov.

Projekt je financovaný zo zdrojov Európskej únie.

# **Kľúčové slová**

Učebná úloha, model usmerňovania riešenia učebnej úlohy, programovanie, Logo, Imagine, korytnačka, príkaz, udalosť, proces

# **Anotácia**

Programovanie je významnou súčasťou vyučovania informatiky. Imagine je programovacie prostredie na vyučovanie programovania v jazyku Logo, v ktorom si žiaci osvojujú objektovo-orientované a udalosťami riadené programovanie. Jeho vyučovanie prispieva k zlepšeniu logického myslenia žiakov. V predkladanej práci sú učebné úlohy rozdelené do štyroch skupín: Základy korytnačej grafiky; Vlastné príkazy korytnačky; Udalosti korytnačky. Viac korytnačiek a Tvar korytnačky. Procesy. Mojím zámerom je ukázať, že programovanie v prostredí Imagine je pre žiakov základných škôl nenáročné a zaujímavé. V prílohe sú spracované dva metodické listy pre 4 vyučovacie hodiny ako ukážky aktivizácie žiakov, aby bolo vyučovanie programovania v prostredí Imagine atraktívnejším.

# **OBSAH**

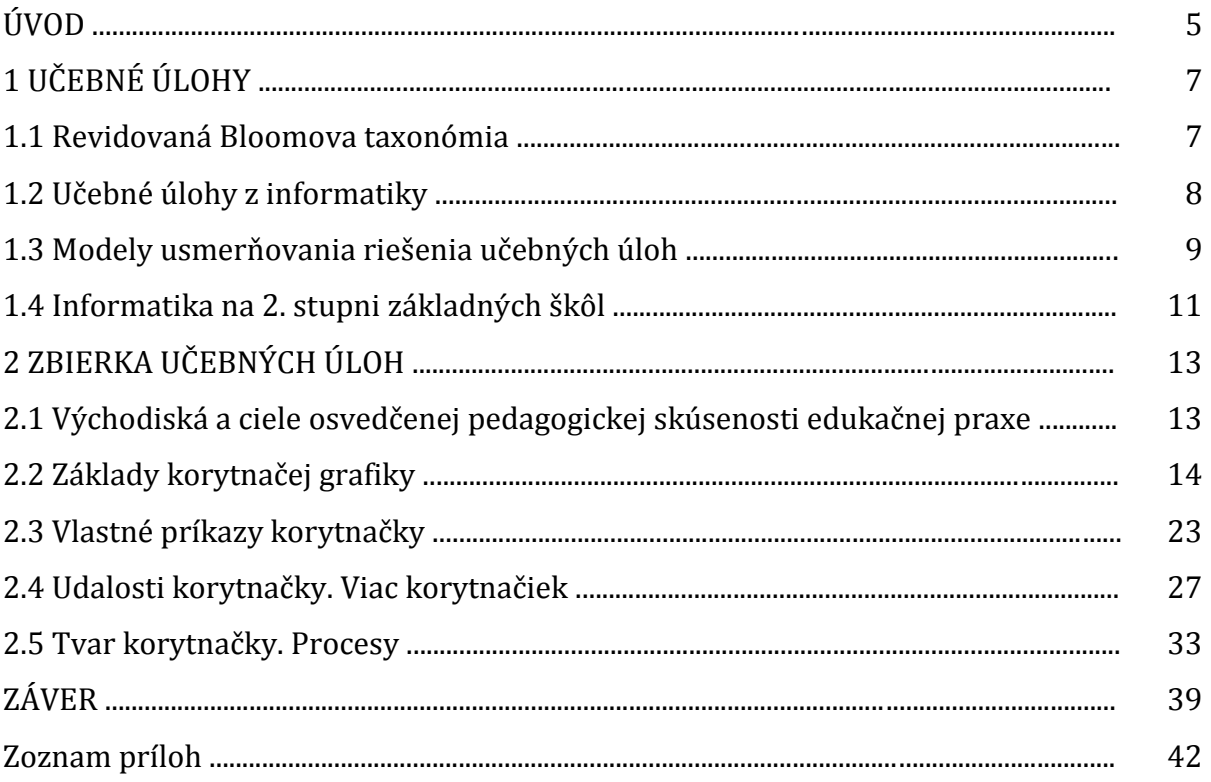

# **ÚVOD**

V súčasnom svete zrejme neexistuje odvetvie, ktoré by nezasiahol fenomén doby – multimédiá. Zdokonaľovaním multimédií sa neustále rozširuje vzájomná komunikácia medzi ľuďmi a taktiež medzi človekom a počítačom. Nové digitálne technológie sprostredkúvavajú lepšiu a efektívnejšiu vzájomnú komunikáciu medzi ľuďmi. Náklady na nové informačno-komunikačné technológie sa znižujú, čo širokej verejnosti umožňuje využívať rôzne multimédiá.

Multimédiá vo veľkej miere súvisia s programovaním. Jednou z možností, ako zvýšiť záujem žiakov o programovanie, je rozvíjať ich schopnosti a zručnosti riešením učebných úloh a používať modely usmerňovania ich riešenia.

Programovací jazyk Logo v prostredí Imagine ponúka objektovo-orientované programovanie, ktoré je v súčasnosti pre žiakov základných škôl príťažlivejšie a jednoduchšie ako programovanie v textovo-orientovaných programovacích jazykoch. Prostredníctvom prostredia Imagine sa žiakom dostáva do rúk nástroj na prípravu vlastných animácií a prácu s multimédiami a internetom. Programovanie v jazyku Logo v prostredí Imagine rozvíja u žiakov algoritmické a kreatívne myslenie, zároveň rozvíja a kultivuje ich programátorské zručnosti, pričom kreslenie obrázkov rozvíja ich fantáziu a predstavivosť. Žiaci sa pri vytváraní jednoduchých projektov učia rozdeľovať problémy na menšie podproblémy, čím sa u nich zdokonaľujú veľmi dôležité a pre život nevyhnutné schopnosti riešenia problémov.

Základom programovacieho jazyka Logo je korytnačka, ktorú žiak riadi jednoduchými príkazmi na posúvanie a otáčanie. Korytnačke možno nastaviť rôzne vlastnosti pera – farbu, hrúbku, vzor. Tieto zmeny vlastností korytnačky sa robia za účelom vytvorenia nejakej kresby. Schopnosť vytvárať vlastné príkazy pre korytnačku, meniť tvary korytnačky predstavujú jedinečný priestor pre rozvoj myslenia žiakov.

Prostredníctvom učebných úloh a modelov usmerňovania ich riešenia sa žiak naučí používať základné príkazy korytnačej grafiky, vytvárať vlastné príkazy korytnačky, oboznámi sa s udalosťami korytnačky, tvarmi korytnačky a procesmi. Učebné úlohy a modely usmerňovania ich riešenia možno použiť počas sprístupňovania, precvičovania alebo upevňovania daného učiva.

Zvládnutie programovania v prostredí Imagine si určite vyžiada aj viacnásobné opakovanie niektorých úloh, ale pri práci s nimi žiaci objavia mnoho ďalších postupov a originálnych riešení, ktoré si neskôr zautomatizujú a ich práca na vyučovaní sa výrazne zrýchli.

Verím, že vytvorený materiál bude vhodnou pomôckou nielen žiakom, ale poslúži učiteľom, ktorí nemajú žiadne alebo minimálne skúsenosti s programovacím jazykom Logo v prostredí Imagine na základných školách. Taktiež môže predstavovať pre učiteľov motiváciu a inšpiráciu na tvorbu ďalších úloh. Materiál obsahuje základné činnosti v prostredí Imagine. Jednotlivé úlohy sú zoradené od jednoduchších po zložitejšie a každá úloha obsahuje metodické poznámky pre učiteľa. V poznámkach sú uvedené pojmy a príkazy nevyhnutné na vyriešenie danej úlohy. K niektorým učebným úlohám uvádzam modely usmerňovania ich riešenia. Na vyriešenie daných úloh môže existovať viacero prijateľných riešení.

V prílohe sú spracované dva metodické listy pre 4 vyučovacie hodiny ako ukážky aktivizácie žiakov počas vyučovania programovania.

# **1 UČEBNÉ ÚLOHY**

V súčasnosti je veľmi aktuálna problematika učebných úloh, ich tvorba a využitie vo vyučovaní prírodovedných predmetov. Dôvodom je čoraz väčší dôraz kladený na aktívne vyučovanie, kde žiak nie je len pasívny objekt učiteľovho pôsobenia, ale stáva sa z neho aktívny účastník vyučovacieho procesu. Takýto spôsob vyučovanie sa samozrejme nezaobíde bez kladenia otázok, zadávania príkladov a cvičení, či riešení úloh a problémov. Všeobecne sa tieto prvky vyučovania nazývajú učebné úlohy.

Aj keď definícia pojmu "učebná úloha" nie je jednotná, všeobecné kritériá na tvorbu a využitie učebných úloh vo vyučovacom procese sú známe. Zo záverov pedagogickopsychologickej teórie učebných úloh vyplýva, že učebné úlohy by mali byť súčasťou celého výchovno-vzdelávacieho procesu, mali by sa podriaďovať chápaniu vyučovania a jeho obsahu a zároveň by mali byť čo najrozmanitejšie, aby neboli monotónne. [4, str. 4]

Charakteristickým znakom učebnej úlohy je skutočnosť, že vzniká v určitej pedagogickej situácii, ktorá určuje pôsobnosť tejto úlohy. Pre učebnú úlohu je tiež príznačná konkrétna stimulačná sila, čo je jej ďalší dôležitý psychologický parameter, pod ktorým sa rozumie navodenie riešenia úlohy. Učebná úloha musí mať taktiež dávku regulačného vplyvu a emocionálne motivačný náboj.

Motivačný efekt učebných úloh sa uplatní väčšinou iba vtedy, keď ich text je stručný, ľahko zrozumiteľný a obsahuje náboj hravosti. Väčšinu žiakov motivujú úlohy, na riešenie ktorých sa vyžaduje produktívna myšlienková činnosť. [8, str. 108]

Základom vytvárania súboru učebných úloh musí byť analýza učiva, ktoré tvorí obsah jednotlivých úloh. Analýza učiva vychádza z výberu učiva a jeho usporiadania v tematickom celku. Východiskom výberu učiva sú učebné osnovy a im zodpovedajúce učebnice.

Pri tvorbe učebných úloh sa vychádza z analýzy myšlienkových operácií, ktoré musí žiak uskutočniť, aby danú činnosť úspešne vykonal. Je účelné, aby sa pri konštruovaní rôzne náročných úloh vychádzalo z triedenia úloh, zoradenia podľa rastúcej náročnosti na myšlienkovú činnosť, tzv. taxonómiu vzdelávacích cieľov. [9]

#### **1.1 Revidovaná Bloomova taxonómia**

Pri určovaní hĺbky vedomostí, zručností, na rôznych úrovniach myslenia žiaka využívame niektorú zo zaužívaných taxonómií kognitívnych cieľov. Najznámejšou z nich je Revidovaná Bloomova taxonómia [1], ktorá sa skladá zo šiestich úrovní s charakteristickými aktívnymi slovesami:

1. Zapamätať si

*znovuvybaviť, reprodukovať, rozoznať vedomosti.* Aktívne slovesá: vymenovať, uviesť zoznam, definosť, popísať, repodukovať, vyhľadať informácie, uložiť informácie

2. Porozumieť *vyjadriť vedomosti vlastnými slovami.* Aktívne slovesá: popísať vlastnými slovami, stručne vyjadriť, vysvetliť, ilustrovať, interpretovať, spracovať informácie

3. Aplikovať

*použiť skôr naučené informácie pri spracovaní nových informácií.* Aktívne slovesá: použiť, vytvoriť, riešiť, vypočítať, vyhľadať, vybrať, roztriediť, editovať údaje, použiť vhodný nástroj na riešenie problému

4. Analyzovať

*rozčleniť zložitú vec na jednoduchšie, vysvetliť spôsob alebo príčiny jej usporiadania.*

Aktívne slovesá: analyzovať, urobiť rozbor, špecifikovať, rozčleniť, porovnať, vysvetliť prečo, rozlíšiť, posúdiť vierohodnosť získaných informácií

5. Vyhodnotiť

*stanoviť hodnoty produktu na základe skôr naučených noriem a kriérií, posudzovať prácu druhých aj vlastnú prácu.*

Aktívne slovesá: zhodnotiť, vyvodiť, obhájiť, vyvrátiť, argumentovať, posúdiť, uviesť výhody a nevýhody

6. Vytvoriť

*pôvodný a zložitý produkt z jednoduchších komponentov (napr. tvorba unikátných digitálnych príbehov, blogov, podcastov, wiki, webquestov).*

Aktívne slovesá: vytvoriť, zostaviť, skonštruovať, modifikovať, kombinovať, organizovať, predpovedať

#### **1.2 Učebné úlohy z informatiky**

Medzi učebné úlohy sa zaraďujú: otázka, diskusia, príklad, cvičenie, problém, projekt atď. Vo vyučovaní informatiky je možné použiť učebné úlohy ako prostriedky riadenia vyučovania, aktivizácie žiakov a získavania spätnej väzby. [5, str. 7]

Prostredníctvom učebných úloh v informatike rozvíjame kognitívnu, afektívnu a taktiež aj psychomotorickú oblasť. D. Holoušová [6] a D. Šveda [12] odporúčajú vytvárať premyslené súbory učebných úloh. Pri tvorení súborov úloh z informatiky sa odporúča zohľadňovať nasledovné kritéria:

- pokryť nielen kognitívne, ale aj afektívne a psychomotorické ciele vyučovania pre danú tému,
- orientovať sa na vyššie myšlienkové operácie (formulácie úloh typu "vytvorte, zmeňte, upravte, doplňte, modifikujte riešenie", "nájdite chybu v riešení" atď),
- zaradiť úlohy s postupne gradovanou náročnosťou s ohľadom na štádiá poznávacieho procesu,
- zohľadniť etapy vyučovacieho procesu (učebné úlohy so zodpovedajúcimi didaktickými funkciami):
	- o motivačná,
	- o expozičná (prvotné osvojenie poznatkov),
	- o fixačná (upevňovacie, opakovacie),
	- o diagnostická,
	- o aplikačná. [11, str. 7]

Každá učebná úloha z informatiky má tri hlavné parametre:

- motivačný parameter navodenie záujmu o poznávanie,
- operačný parameter navodenie a rozvíjanie učebných operácií, odpovedajúce vzdelávacím cieľom,
- regulačný parameter učebné úlohy regulujú činnosť žiakov pri ich riešení. [11]

Chyby žiakov pri riešení učebných úloh je nutné včas identifikovať, interpretovať a samozrejme korigovať. Prostredníctvom rôznych učebných úloh môžeme uplatňovať individuálny prístup k žiakom, napr. rôzny počet učebných úloh, rôzna náročnosť učebných úloh na myšlienkové operácie.

Nesprávne formulované učebné úlohy v informatike:

- používanie uzavretých otázok uvedených opytovacími zámenami (kto?, čo?, ako?), na ktoré možno odpovedať slovom alebo aj holou vetou, pokrývajú len nižšie myšlienkové operácie žiakov,
- všeobecná formulácia učebnej úlohy ("Napíš niečo o ...", "Povedz niečo o ..."),
- kumulovanie viacerých otázok za sebou.
- v zadaní učebnej úlohy chýba operačný parameter,
- v zadaní učebných úloh chýba motivačný parameter.

Pri riešení zložitejších učebných úloh v informatike je dôležité, aby žiak vedel použiť niektoré zo stratégií riešení problému (napr. rozdeliť úlohu na viaceré jednoduchšie úlohy, previesť úlohu na známu úlohu, riešiť úlohu od konca a pod.). Učiteľ môže zložitejšiu úlohu žiakovi zjednodušiť tým, že mu najskôr poskytne jednoduchšie úlohy, ktorými sa žiak pripraví na riešenie danej úlohy. Sady prípravných úloh sa často používajú v príprave na programátorské súťaže.

Pri tvorbe súboru učebných úloh je vhodné mať k dispozícií zbierky úloh, v ktorých sú úlohy uložené s rôznymi atribútmi:

- didaktická funkcia motivačná, upevňovacia, diagnostická atď.,
- myšlienkové operácie zapamätanie, porozumenie, aplikovanie atď.,
- prvky učiva jednotlivé príkazy, algoritmy, programovacie techniky atď.

Súčasťou zbierok úloh sú často aj autorské riešenia, návody na riešenia úloh a správne riešenia úloh.

Veľmi dôležitým faktorom pri riešení učebných úloh z informatiky je aj prostredie, v ktorom sa úloha rieši. Pri použití softvérových aplikácií je možné riešiť úlohy umožňujúce bezprostrednú spätnú väzbu.

Vzhľadom na pokrytie viacerých typov úloh by mal byť učiteľ informatiky schopný preformulovať zadania učebných úloh, aby dosiahol očakávané ciele vyučovania. [5, str. 7]

#### **1.3 Modely usmerňovania riešenia učebných úloh**

Jedným zo spôsobov ako usmerňovať, rozvíjať a diagnostikovať myslenie žiakov aj na hodinách informatiky, je využívanie modelov usmerňovania riešenia učebných úloh.

Tieto modely usmerňovania riešenia úloh umožňujú všetkým žiakom v triede postupne vyriešiť danú problémovú úlohu, čo je z didaktického a psychologického hľadiska veľmi dôležité.

Riešenie úloh pomocou modelov usmerňovania riešenia predstavuje určitú integráciu programového a problémového vyučovania. Umožňuje využiť kladné stránky obidvoch typov vyučovania.

Je samozrejmé, že k danej problémovej úlohe je možné vypracovať niekoľko vhodných modelov s rôznou "dĺžkou krokov".

Modely usmerňovania riešenia učebných úloh učitelia využívajú pri opakovaní, upevňovaní a prehlbovaní sprístupneného učiva, pri zisťovaní úrovne vedomostí a myslenia žiakov, najmä vo forme pracovného listu.

Modely usmerňovania riešenia učebných úloh môžu byť žiakom sprostredkované rôznymi spôsobmi, napr. pomocou programovaného textu – pracovného listu, počítača alebo pomocou očíslovaných obálok, v ktorých sú vložené pomocné otázky alebo informácie.

Stručný postup ako majú žiaci postupovať pri riešení úlohy s modelom usmerňovania jej riešenia:

- Najprv sa žiak pokúsi riešiť úlohu samostatne.
- Po uplynutí určitého času dostane k dispozícii očíslované nápovedy s pomocnými otázkami a informáciami, ktoré usmerňujú jeho spôsob myslenia.
- Prečíta si prvú nápovedu označenú číslom 1. Na základe prvej informácie sa pokúsi úlohu vyriešiť samostatne.
- Ak úlohu nevyriešil na základe nápovedy č. 1, postupne odkrýva ďalšie nápovedy 2, 3, 4 atď., a pokúsi sa na základe jednotlivých informácií v nich vyriešiť úlohu.
- V poslednej nápovede nájde vždy správne riešenie úlohy.
- Pred použitím každej nápovedy si žiak oddelí čiarou svoje doterajšie riešenie.
- Ak úlohu vyriešil samostatne, potom si postupným odkrývaním jednotlivých nápovedí skontroluje svoj postup riešenia alebo sa zoznámi s novým postupom riešenia danej úlohy.

Informácie v nápovedách možno rozdeliť do troch skupín:

- 1. Algoritmické pomocné informácie (informácie popisujúce algoritmus buď celej činnosti, alebo niektorých úkonov).
- 2. Termínové pomocné informácie (informácie, ktoré termínom označujú príslušnú činnosť, operáciu alebo úkon).
- 3. Faktické pomocné informácie (informácie, ktoré prinášajú hotový výsledok daného úkonu, operácie alebo činnosti).

Tento spôsob si vyžaduje veľa času pri príprave jednotlivých očíslovaných nápovedí s pomocnými otázkami a informáciami, pri zadávaní úloh na vyučovacej hodine i pri vyhodnocovaní riešení žiakov, umožní však učiteľovi presne zistiť, ktorý krok v riešení úlohy robí žiakom problémy, ktoré informácie im pomohli a posunuli ich riešenie ďalej a ktorými nápovedďami si len skontrolovali správnosť svojho riešenia.

Jedna z dôležitých možností ako rozvíjať schopnosti žiakov riešiť kvalitatívne úlohy je používanie vhodne vypracovaných modelov usmerňovania riešenia učebných úloh. Vo forme pracovných listov môžu byť použité na upevnenie a prehĺbenie učiva na vyučovacej hodine a taktiež i v domácej príprave. [10, str. 2]

#### **1.4 Informatika na 2. stupni základných škôl**

V roku 2008 začala školská reforma. Informatika sa stala súčasťou vzdelávacej oblasti – Matematika a práca s informáciami. Informatika sa zaradila k povinným predmetom na základných školách.

Od 1.9.2008 platili rámcové učebné plány Štátneho vzdelávacieho programu pre 2. stupeň základnej školy v Slovenskej republike ISCED 2 – nižšie sekundárne vzdelávanie [13] zabezpečujúce minimálnu polhodinovú dotáciu predmetu informatika žiakom 5. – 9. ročníka.

Rámcové učebné plány z roku 2008 boli nahradené novými rámcovými učebnými plánmi [14], ktoré sú účinné od 1. 9. 2011. V zmysle školského zákona je časová dotácia definovaná iba za celý stupeň vzdelávania. Rozpis časovej dotácie do jednotlivých ročníkov je v kompetencii školy, podobne aj zaradenie učiva do ročníkov, pričom sa však zohľadňuje veku primeranosť. Touto zmenou rámcových učebných plánov sa minimálna dotácia predmetu informatika žiakom 5. – 9. ročníka znížila o polhodinu.

Obsah informatiky je rozdelený na 5 tematických okruhov:

- Informácie okolo nás
- Komunikácia prostredníctvom IKT
- Postupy, riešenie problémov, algoritmické riešenie
- Princípy fungovania IKT
- Informačná spoločnosť

#### *Okruh - Postupy, riešenie problémov, algoritmické riešenie*

Žiaci 2. stupňa základnej školy sa so základmi programovania v predmete informatika stretnú v tematickom okruhu Postupy, riešenie problémov, algoritmické myslenie. [15]

## *2. stupeň – ISCED 2: Informatika*

Pojmy:

- postup riešenia, etapy riešenia problémov,
- programovací jazyk, elementárny príkaz, postupnosť, procedúra, cyklus,
- zložitosť riešenia problému.

Vlastnosti a vzťahy, postupy a metódy:

- v detskom programovacom prostredí riešenie úloh s opakovaním nejakých činností, zoskupovanie častí riešenia do procedúr,
- porovnanie času trvania rôznych riešení problému.

Obsahový štandard:

postup riešenia, formálny zápis riešenia, etapy riešenia problémov,

- programovací jazyk, elementárny príkaz, postupnosť, cyklus, procedúra, parametre, premenná, hodnota, priradenie,
- zložitosť riešenia problému.

Výkonový štandard:

- žiak dokáže zapisovať a interpretovať postupy (napr. zápis matematických algoritmov, algoritmus na jednoduché zašifrovanie textu),
- žiak demonštruje v detskom programovacom prostredí riešenie úloh s opakovaním nejakých činností, zapamätávanie výpočtov do premenných, zoskupovane častí riešenia do procedúr,
- žiak dokáže porovnať čas trvania rôznych riešení problému.

Dôležitú úlohu v programovaní hrá vhodné prostredie a programovací jazyk. Pre 2. stupeň základných škôl sú odporúčané prostredia – Imagine, Scratch, Baltík alebo iné detské verzie programovacích jazykov.

# **2 ZBIERKA UČEBNÝCH ÚLOH**

#### **2.1 Východiská a ciele osvedčenej pedagogickej skúsenosti edukačnej praxe**

Obsahová, ako aj formálna stránka učebných úloh je podmienená obsahom učiva informatiky. Na druhej strane však aj charakteristické znaky učebnej úlohy ovplyvňujú možnosti jej využitia v jednotlivých fázach vyučovacieho procesu a jej význam pre motiváciu, rozvoj myslenia alebo diagnostickú funkciu.

Významné miesto v rozvoji myslenia žiakov majú učebné úlohy z programovania. Tvorba jednoduchých projektov, rozvíjanie tvorivosti, algoritmické myslenie a schopnosť riešiť problémy predstavujú významné motivačné a aktivizujúce prvky pre žiakov.

Pri tvorbe súboru učebných úloh z programovania v prostredí Imagine som sa inšpiroval dostupnou literatúrou [2], [3], [5] a vlastnými skúsenosťami. Do súboru učebných úloh som sa snažil zaradiť úlohy zaujímavé, motivačné a problémového charakteru.

#### **Kontext a rámec**

Zbierku učebných úloh a modelov usmerňovania ich riešenia z programovania v prostredí Imagine som vytvoril ako pomôcku pri vyučovaní predmetu informatika na základnej škole.

Učebné úlohy a modely usmerňovania ich riešenia v predkladanej práci sú už upravené na základe analýz vyučovacích hodín a učebných úloh.

#### **Cieľová skupina:**

Aktivity s učebnými úlohami a modelmi usmerňovania ich riešenia z programovania, ktoré sú súčasťou predkladanej práce, som realizoval v 5., 6. a 7 ročníku v triede s rozšíreným vyučovaním informatiky a prírodovedných predmetov. V prílohe sú spracované dva metodické listy ako možno zbierku učebných úloh a modely usmerňovania ich riešenia využiť vo vyučovaní informatiky na základnej škole.

#### **Ciele osvedčenej pedagogickej skúsenosti:**

Cieľom práce je poskytnúť námety učiteľom, ktorí nemajú žiadne alebo len minimálne skúsenosti s programovacím jazykom Logo v prostredí Imagine na základných školách. Pre ostatných učiteľov zbierka môže predstavovať motiváciu a inšpiráciu na tvorbu ďalších úloh a modelov usmerňovania ich riešenia.

#### **Implementácia do vyučovania:**

Učebné úlohy som zaradil do jednotlivých ročníkov 2. stupňa základnej školy na základe platného školského vzdelávacieho plánu a tematických výchovno-vzdelávacích plánov. K niektorým úlohám (označené hviezdičkou) som vytvoril modely usmerňovania ich riešenia.

Vyučovanie programovania vyžaduje matematické myslenie a hlavne znalosť učebných osnov školského vzdelávacie programu pre predmet matematika. Samotnej implementácii do vyučovania predchádzala analýza učebnice [5] a hlavne učebných úloh. Na základe tejto analýzy som vybral vhodné úlohy z učebnice a k nim vytvoril nové učebné úlohy a modely usmerňovania ich riešenia. Rozvrhol som a dôkladne vypracoval jednotlivé vyučovacie jednotky, ktoré som neskôr analyzoval a zhodnotil. Analýze som podrobil aj vytvorené učebné úlohy a modely usmerňovania ich riešenia.

Učebné úlohy som rozdelil do štyroch skupín:

- Základy korytnačej grafiky,
- Vlastné príkazy korytnačky,
- Udalosti korytnačky. Viac korytnačiek,
- Tvar korytnačky. Procesy.

Jednotlivé úlohy som zoradil od jednoduchších po zložitejšie, pritom platí podmienka, že riešenie úloh z niektorej skupiny predpokladá osvojenie východiskových poznatkov z predchádzajúcich skupín.

Na základe pozorovania žiakov na vyučovacích hodinách som analyzoval učebné úlohy a modely usmerňovania ich riešenia. Počas implementácie úloh a modelov som si písal poznámky k jednotlivým úlohám a modelom usmerňovania ich riešenia. Tieto poznámky mi slúžili ako podklady na úpravu úloh a modelov.

Zadania mnohých úloh som modifikoval a tvoril aj v priebehu vyučovacích jednotiek, čím som sa snažil okamžite reagovať na vzniknutú situáciu v triede. Taktiež som niektorým žiakom zvyšoval náročnosť úloh, kým iným som pomáhal vyriešiť základnú úlohu.

#### **Odporúčania a overené prínosy:**

Používanie súboru učebných úloh a modelov usmerňovania ich riešenia vplýva na rozvoj kreativity žiakov. Medzi ďalšie pozitíva patrí spolupráca žiakov – rozvoj sociálnych kompetencií žiakov, radosť z úspechu a tvorba vlastných originálnych riešení. Taktiež sem patrí možnosť okamžitej spätnej väzby

Negatívom je časová náročnosť na prípravu vyučovacích hodín. Učiteľ musí mať vopred pripravené veľké množstvo učebných úloh a modelov usmerňovania ich riešenia, čím môže okamžite reagovať na situácie v triede.

Súbor učebných úloh a modelov usmerňovania ich riešenia možno použiť na zvýšenie záujmu žiakov o programovanie počas sprístupňovania, precvičovania alebo upevňovania daného učiva. Taktiež predstavuje pre učiteľa motiváciu na tvorbu ďalších úloh. Tento súbor sprevádza žiaka prvými krokmi korytnačej grafiky, vlastnými príkazmi korytnačky, udalosťami korytnačky, tvarmi korytnačky a procesmi. Pri práci s úlohami žiaci určite objavia mnoho ďalších postupov a možností, ktoré si neskôr zautomatizujú a ich práca sa zrýchli.

#### **2.2 Základy korytnačej grafiky**

Program Imagine možno spustiť viacerými spôsobmi:

- pomocou ikony Imagine na pracovnej ploche,
- cez ponuku **Štart** v ľavej dolnej časti obrazovky,
- klikneme na **Štart**, potom bez klikania prejdeme kurzorom myši na *Všetky programy* a raz klikneme na *Imagine.*

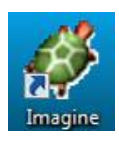

#### Obrázok 1 Ikona programu Imagine

Prameň: vlastný návrh

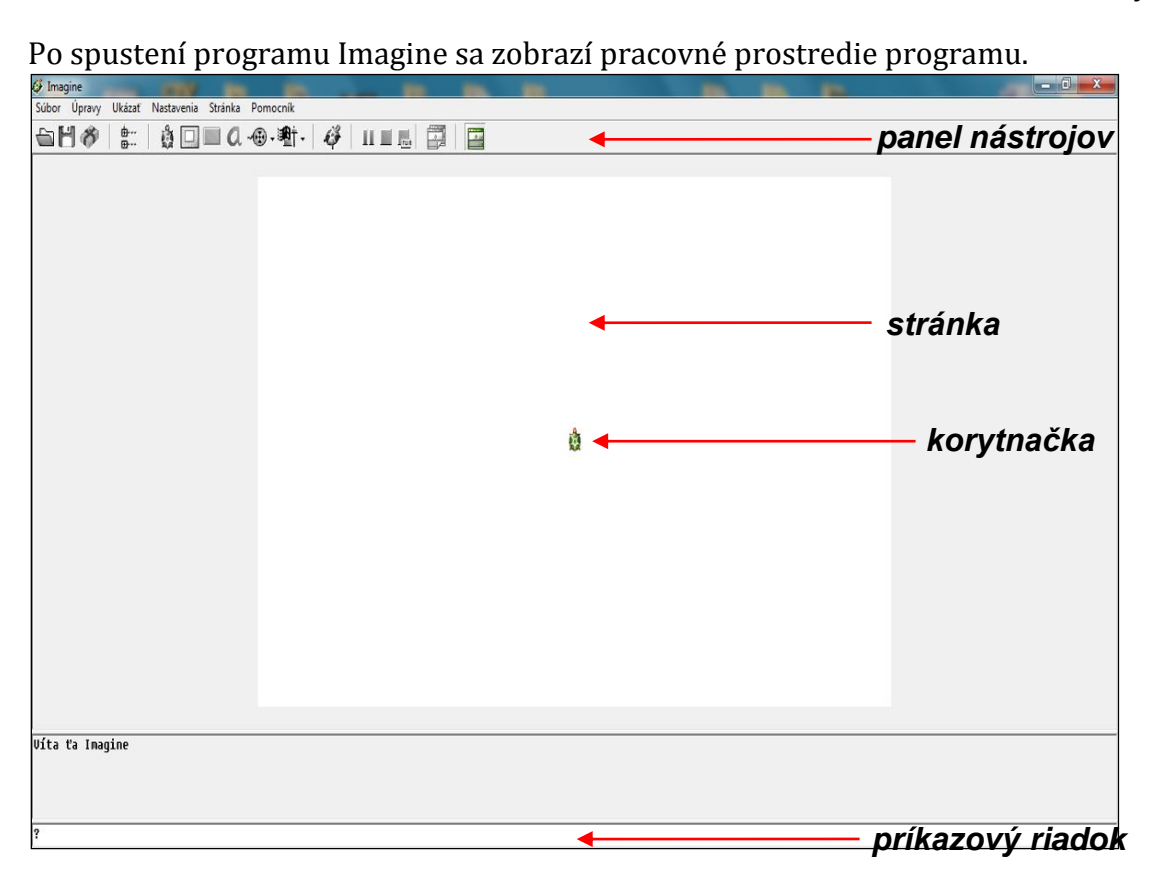

Obrázok 2 Prostredie Imagine

Prameň: vlastný návrh

#### **Základné príkazy:**

Medzi základné príkazy programovacieho jazyka Logo v prostredí Imagine možno zaradiť: dopredu (do), vzad (vz), vpravo (vp), vľavo (vl), nechFarbaPera (nechFp), nechHrúbkaPera (nechHp), bod, znova, peroHore (ph), peroDole (pd).

**Úloha 1:** Pomocou príkazov do vz vp a vl nakreslite obrázok.

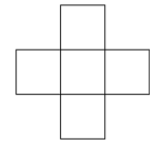

Obrázok 3 Obrázok k úlohe č. 1

Prameň: vlastný návrh

**Ročník:** 5. ročník **Príkazy:** do, vz, vp a vl **Metodické poznámky:** využitie a precvičenie základných príkazov, možnosť využiť úlohu aj pre cyklus, žiaci nemusia poznať uhol z matematiky

# **Alternatívne úlohy:**

- 1. Nakreslite uvedený obrázok rôznou farbou a hrúbkou pera.
- 2. Nakreslite uvedený obrázok a štvorce vyplňte rôznymi farbami.

**Úloha 2:** Napíšte iniciály mena Harry Potter.

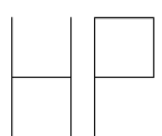

Obrázok 4 Obrázok k úlohe č. 2

Prameň: vlastný návrh

**Ročník:** 5. ročník

**Príkazy:** do, vz, vp, vl, ph, pd

**Metodické poznámky:** využitie a precvičenie základných príkazov, pridanie príkazov ph, pd, možnosť využiť úlohu aj pre cyklus, žiaci nemusia poznať uhol z matematiky **Alternatívne úlohy:**

- 1. Nakreslite iniciály svojho mena.
- 2. Napíšte číslo 16.

**Úloha 3:** Nakreslite farebnú čiaru, ktorá má hrúbku 10 a je červenej a zelenej farby.

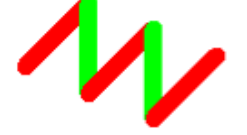

Obrázok 5 Obrázok k úlohe č. 3

Prameň: vlastný návrh

**Ročník:** 5. ročník

**Príkazy:** do, vp, vl, nechHp, nechFp

**Metodické poznámky:** využitie a precvičenie základných príkazov, pridanie príkazov nechHp, nechFp, možnosť využiť úlohu aj pre cyklus, žiaci nemusia poznať uhol z matematiky

#### **Alternatívna úloha:**

1. Nakreslite farebnú dážďovku, ktorá má hrúbku 12, a je modrej a hnedej farby.

**Úloha 4:** Pomocou náhodnej hrúbky a náhodnej farby pera nakreslite obrázok.

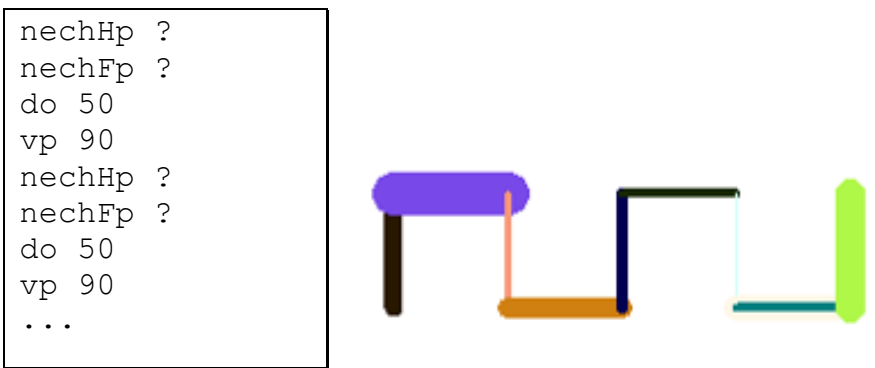

Obrázok 6 Obrázok k úlohe č. 4

Prameň: vlastný návrh

**Ročník:** 5. ročník **Príkazy:** do, vp, vl, nechHp ?, nechFp ? **Metodické poznámky:** využitie a precvičenie základných príkazov, žiaci nemusia poznať uhol z matematiky, žiakom vysvetlíme náhodný vstup **Alternatívna úloha:**

1. Pomocou náhodnej hrúbky a náhodnej farby pera nakreslite špirálu.

**Úloha 5:** Nakreslite obrázok.

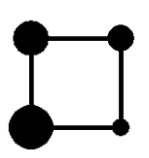

Obrázok 7 Obrázok k úlohe č. 5

Prameň: vlastný návrh

**Ročník:** 5. ročník

**Príkazy:** vp, vl, bod, do, nechHp

**Metodické poznámky:** využitie a precvičenie základných príkazov, pridanie príkazu bod, žiaci nemusia poznať uhol z matematiky

#### **Alternatívne úlohy:**

- 1. Nakreslite bodkočiarkovanú čiaru.
- 2. Nakreslite činku.

\*Úloha 6: Nakreslite dopravnú značku "zákaz státia".

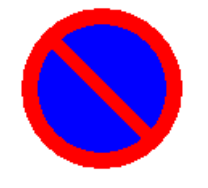

Obrázok 8 Obrázok k úlohe č. 6

Prameň: vlastný návrh

**Ročník:** 5. ročník **Príkazy:** nechFp, nechHp, bod, vp, vl, do, vz **Metodické poznámky:** využitie a precvičenie základných príkazov, vysvetlenie prekrývania obrazcov, žiaci nemusia poznať uhol z matematiky

## **Model usmerňovania riešenia učebnej úlohy:**

- 1. Značka sa skladá z troch rôznych častí: červený kruh, modrý kruh a červená čiara.
- 2. Najskôr nakresli červený kruh, pretože je väčší ako modrý kruh. V opačnom prípade by červený kruh prekryl modrý.
- 3. Zvoľ si farbu pera.
- 4. Použi príkaz: nechFp "červená a nakresli červený kruh primeranej veľkosti.
- 5. Použi príkaz: bod 100 a zmeň farbu pera na modrú.
- 6. Použi príkaz: nechFp "modrá a nakresli modrý kruh primeranej veľkosti.
- 7. Použi príkaz: bod 80 a korytnačku otoč o 45° vľavo.
- 8. Použi príkaz: v1 45 a zmeň farbu pera na červenú a hrúbku pera na 10.
- 9. Použi príkazy: nechFp "červená nechHp 10 Nakresli červenú čiaru.

10. Použi príkazy: do 40 vz 80

#### **Alternatívna úloha:**

1. Nakreslite tabletku zelenej farby.

**\*Úloha 7:** Pán učiteľ napísal na lístok program, ktorým možno nakresliť semafor. Usporiadajte jednotlivé príkazy v správnom poradí a nakreslite ho.

```
nechFp "červená
bod 50
nechFp "oranžová
do 50
bod 50
nechFp "zelená
bod 50
do 50
```
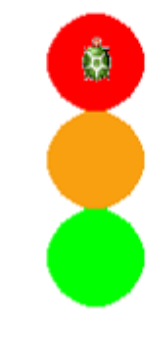

Obrázok 9 Obrázok k úlohe č. 7

Prameň: vlastný návrh

#### **Ročník:** 5. ročník

**Príkazy:** nechFp, nechHp, bod, do

**Metodické poznámky:** využitie a precvičenie základných príkazov, vysvetlenie prekrývania obrazcov

#### **Model usmerňovania riešenia učebnej úlohy:**

- 1. Semafor nakresli v poradí zelená, oranžová a červená.
- 2. Použi príkazy: nechFp "zelená bod 50 Posúvaj korytnačku a podobne nakresli ostatne farby.
- 3. Použi príkazy: do 50 nechFp "oranžová bod 50 Posuň korytnačku a dokresli červenú farbu.
- 4. Použi príkazy: do 50 nechFp "červená bod 50

#### **Alternatívna úloha:**

1. Nakreslite snehuliaka.

**Úloha 8:** Pomocou príkazov dokreslite farebnú dážďovku.

```
vp 90
nechHp 10
nechFp "fialová1
do 50
nechFp "fialová2
do 50
nechFp "fialová3
do 50
...
```
Obrázok 10 Obrázok k úlohe č. 8

Prameň: vlastný návrh

**Ročník:** 5. ročník

**Príkazy:** vp, nechFp, nechHp, do

**Metodické poznámky:** využitie a precvičenie základných príkazov, vysvetlenie obmedzenej tvorby odtieňov

#### **Alternatívna úloha:**

1. Nakresli farebné korálky veľkosti 20 ružových odtieňov.

#### **Tlačidlá:**

Pred kreslením každého obrázka je nutné stránku zmazať príkazom znova*.*  Najjednoduchšie a hlavne pohodlnejšie je zmazať stránku jedným kliknutím myši na tlačidlo, ktoré je možné v programe Imagine ľahko vytvoriť.

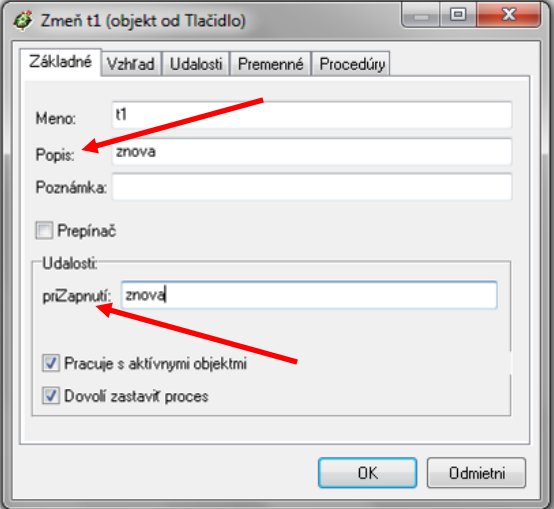

Obrázok 11 Rodný list tlačidla

Prameň: vlastný návrh

**Úloha 9:** Vytvorte tlačidlá, ktoré budú vykonávať príkazy: znova, do 60, vp 90.

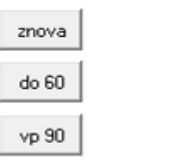

ŵ

#### Obrázok 12 Obrázok k úlohe č. 9

Prameň: vlastný návrh

**Ročník:** 5. ročník

**Príkazy:** rodný list tlačidla, príkazy do, vp, znova

**Metodické poznámky:** vysvetlenie princípu tvorby tlačidiel, precvičenie základných príkazov

## **Alternatívne úlohy:**

- 1. Pomocou tlačidiel vytvorte štvorec dĺžky 120.
- 2. Vytvorte tlačidlá pre príkazy nechHp ? a NechFp ?.

**Úloha 10:** Pridajte tlačidlá nechHp ? a nechFp ? k tlačidlám z úlohy 9 a nakreslite nasledujúci obrázok.

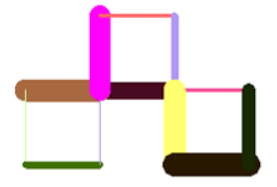

Obrázok 13 Obrázok k úlohe č. 10

Prameň: vlastný návrh

**Ročník:** 5. ročník

**Príkazy:** rodný list tlačidla, príkaz nechFp ?, nechHp ?

**Metodické poznámky:** vysvetlenie princípu tvorby tlačidiel, precvičenie základných príkazov a náhodných vstupov

#### **Alternatívna úloha:**

1. Pomocou vytvorených tlačidiel vytvorte postavu robota.

#### **Opakuj:**

Pri kreslení niektorých obrázkov opakujeme viackrát tú istú postupnosť príkazov, na čo je možné použiť cyklus. Cyklus s presným počtom opakovaní robíme príkazom opakuj.

# opakuj počet opakovaní [postupnosť príkazov]

Obrázok 14 Syntax príkazu opakuj

Prameň: vlastný návrh

**Úloha 11:** Pomocou príkazu opakuj nakreslite nasledujúci obrázok.

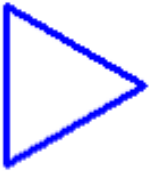

Obrázok 15 Obrázok k úlohe č. 11

Prameň: vlastný návrh

**Ročník:** 5. ročník

**Príkazy:** opakuj, nechFp, do, vz, vp 360/n (n – počet opakovaní)

**Metodické poznámky:** využitie a precvičenie príkazu opakuj, vysvetlenie výpočtu uhla otočenia 360/n (n – počet opakovaní), precvičenie základných príkazov, žiaci nemusia poznať uhol z matematiky

#### **Alternatívne úlohy:**

- 1. Nakreslite štvorec.
- 2. Nakresli obrázok.

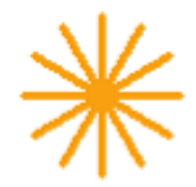

### Obrázok 16 Obrázok k alternatívnej úlohe č. 2

Prameň: vlastný návrh

**Úloha 12:** V každom z nasledujúcich riadkov je chyba. Nájdite ju.

? opakuj [6] [vl 90 do 50] ? opakuj [do 100 vz 20 vl 30] ? opakuj 3 do 60 vp 120 **Ročník:** 5. ročník **Príkazy:** syntax opakuj **Metodické poznámky:** zapamätanie si správnej syntaxe príkazu opakuj

**Úloha 13:** Pomocou príkazov nakreslite tento obrázok:

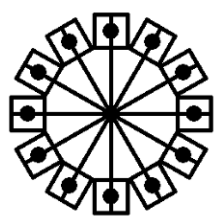

Obrázok 17 Obrázok k úlohe č. 13

Prameň: vlastný návrh

**Ročník:** 5. ročník

**Príkazy:** opakuj, do, vz, vl, vp, bod, nechHp, nechFp

**Metodické poznámky:** precvičenie príkazu opakuj na náročnejších obrázkoch, výpočet uhla otočenia 360/n (n – počet opakovaní), precvičenie základných príkazov, žiaci nemusia poznať uhol z matematiky

## **Alternatívna úloha:**

1. Nakreslite obrázok.

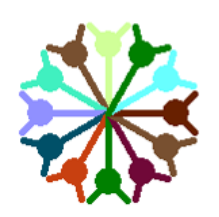

Obrázok 18 Obrázok k alternatívnej úlohe č. 1

**\*Úloha 14:** Nakreslite farebný náramok, ktorý sa skladá z 30 korálikov rôznej farby.

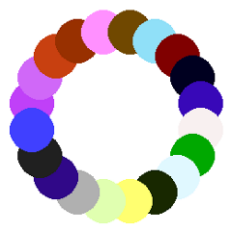

Obrázok 19 Obrázok k úlohe č. 14

Prameň: vlastný návrh

**Ročník:** 5. ročník

**Príkazy:** opakuj, do, bod, nechFp, vl, vp, vz, ph, pd.

**Metodické poznámky:** precvičenie príkazu opakuj na náročnejších obrázkoch, výpočet uhla otočenia 360/n (n – počet opakovaní), precvičenie základných príkazov, žiaci nemusia poznať uhol z matematiky

#### **Model usmerňovania riešenia učebnej úlohy:**

- 1. Na nakreslenie náramku použi cyklus a náhodný výber farieb.
- 2. Napíš program, ktorý nakreslí jednu korálik.
- 3. Korytnačke zdvihni pero, posuň ju dopredu a nakresli prvý korálik. Nezabudni ju vrátiť na pôvodné miesto.
- 4. Použi príkazy: ph do 50 nechFp ? bod 20 vz 50
- 5. Korytnačku je nutné po nakreslení každého korálika otočiť o rovnaký uhol. Napíš príkaz na otočenie korytnačky.
- 6. vp 360/30
- 7. Aplikuj príkaz cyklu a nakresli náramok.
- 8. opakuj 30 [ph do 50 nechFp ? bod 20 vz 50 vp 360/30]

## **Vypĺňanie obrázkov:**

S korytnačkou môžeme kresliť aj obrázky s výplňou, pomocou príkazov nechFarbavýplne "farba (nechFv "farba) – nastaví farbu výplne, vyplň – vyplní sa farbou výplne oblasť, v ktorej sa korytnačka nachádza.

**Úloha15:** Nakreslite päťuholník s červeným obrysom a žltou výplňou.

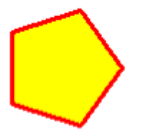

Obrázok 20 Obrázok k úlohe č. 15

Prameň: vlastný návrh

**Ročník:** 5. ročník

**Príkazy:** nechHp, nechFp, opakuj, do, vp, ph, nechFv, vyplň.

**Metodické poznámky:** precvičenie príkazu opakuj, výpočet uhla otočenia 360/n (n – počet opakovaní), precvičenie základných príkazov, pridanie príkazov na výplň útvarov, žiaci nemusia poznať uhol z matematiky

#### **2.3Vlastné príkazy korytnačky**

Vlastné príkazy (procedúry) korytnačky definujeme pomocou príkazu uprav "meno\_príkazu – otvorí sa okno na definovanie príkazu.

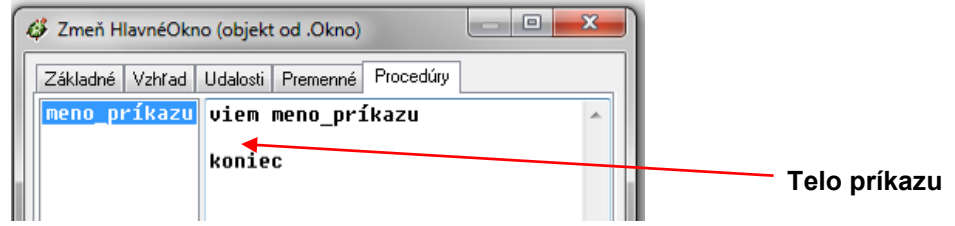

Obrázok 21 Okno na definovanie procedúry

Prameň: vlastný návrh

**\*Úloha 1:** Definujte príkaz lízatko Pomocou príkazu lízatko nakreslite obrázok.

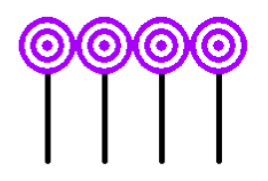

Obrázok 22 Obrázok k úlohe č. 1

Prameň: vlastný návrh

#### **Ročník:** 6. ročník

**Príkazy:** uprav, do, vz, vp, vl, ph, pd, opakuj, nechFp, nechHp, bod

**Metodické poznámky:** precvičenie základných príkazov, precvičenie príkazu opakuj a jeho syntax, prekrývanie obrazcov, zavedenie príkazu uprav – tvorba procedúry **Model usmerňovania riešenia učebnej úlohy:**

- 1. Definuj vlastný príkaz: uprav "lízatko
- 2. Telo vlastného príkazu tvoria príkazy, ktorými nakreslíme jedno lízatko. Začni čiernou čiarou, potom nakresli fialové kruhy a vráť korytnačku do začiatočnej pozície.
- 3. Čiaru nakresli čiernou farbou, hrúbkou 5 a dĺžky 100.
- 4. Začiatok tela vlastného príkazu: pd nechFp "čierna nechHp 5 do 100 Kruhy nakresli prekrývaním fialovej a bielej farby.
- 5. nechFp "fialová bod 50 nechFp "biela bod 40 nechFp "fialová bod 30 nechFp "biela bod 20 nechFp "fialová bod 10
- 6. Korytnačku vráť do začiatočnej pozície: ph vz 100 Týmito príkazmi končí telo vlastného príkazu.
- 7. Viac lízatiek nakresli pomocou cyklu.
- 8. opakuj 4 [lízatko vp 90 ph do 50 vl 90 pd]

#### **Alternatívna úloha:**

1. Definujte príkaz dvojbodka. Pomocou príkazu dvojbodka nakreslite.

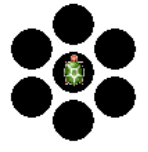

#### Obrázok 23 Obrázok k alternatívnej úlohe č. 1

Prameň: vlastný návrh

**\*Úloha 2:** Definujte vlastný príkaz na nakreslenie nasledujúceho obrázku.

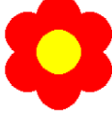

Obrázok 24 Obrázok k úlohe č. 2

Prameň: vlastný návrh

**Ročník:** 6. ročník

**Príkazy:** uprav, do, nechHp, nechFp, vp, vl, opakuj, vz

**Metodické poznámky:** precvičenie základných príkazov, precvičenie príkazu opakuj a jeho syntax, prekrývanie obrazcov, tvorba procedúry

Na úlohu nadväzujú ďalšie úlohy (č. 2 kap. 2.4).

#### **Model usmerňovania riešenia učebnej úlohy:**

- 1. Definuj vlastný príkaz: uprav "červený kvet Červený kvet je tvorený šiestimi červenými a jedným žltým kruhom.
- 2. Najskôr nakresli červené kruhy pomocou príkazu opakuj Potom nakresli žltý kruh.
- 3. Telo vlastného príkazu: opakuj 6 [ph do 40 nechFp "červená bod 50 vz 40 vp 360/6] nechFp "žltá bod 50

#### **Alternatívna úloha:**

1. Nakreslite obrázok.

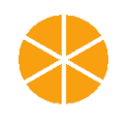

Obrázok 25 Obrázok k alternatívnej úlohe č. 1

Prameň: vlastný návrh

**Úloha 3:** Definujte príkaz trojuholník, ktorý nakreslí rovnostranný trojuholník so stranou dĺžky 50. Uložte projekt.

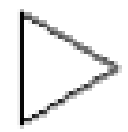

Obrázok 26 Obrázok k úlohe č. 3

Prameň: vlastný návrh

**Ročník:** 6. ročník **Príkazy:** uprav, opakuj, vp, do **Metodické poznámky:** precvičenie základných príkazov, precvičenie príkazu opakuj a jeho syntax, tvorba procedúry Na úlohu nadväzujú ďalšie úlohy (č. 6, 7, 8 kap.2.3; č. 3 kap. 2.4).

**Úloha 4:** Definujte príkaz štvorec, ktorý nakreslí štvorec so stranou dĺžky 50. Uložte projekt.

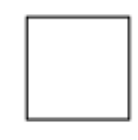

Obrázok 27 Obrázok k úlohe č. 4

Prameň: vlastný návrh

**Ročník:** 6. ročník **Príkazy:** uprav, opakuj, vp, do **Metodické poznámky:** precvičenie základných príkazov, precvičenie príkazu opakuj a jeho syntax, tvorba procedúry Na úlohu nadväzujú ďalšie úlohy (č. 5, 7, 8 kap. 2.3; č. 3 kap. 2.4).

**Úloha 5:** Pomocou príkazu štvorec nakreslite nasledujúci obrázok.

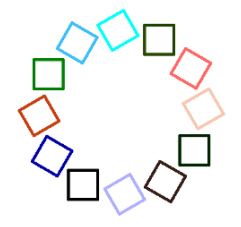

Obrázok 28 Obrázok k úlohe č. 5

Prameň: vlastný návrh

**Ročník:** 6. ročník **Príkazy:** štvorec, opakuj, vp, do vz, nechFp, pd, ph **Metodické poznámky:** precvičenie základných príkazov, precvičenie príkazu opakuj a jeho syntax, využitie procedúry Úloha nadväzuje na úlohu 4 kap. 2.3.

#### **Alternatívna úloha:**

1. Pomocou príkazu trojuholník nakreslite nasledujúci obrázok.

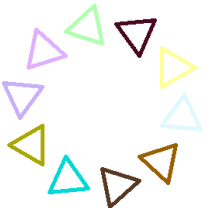

Obrázok 29 Obrázok k alternatívnej úlohe č. 1

Prameň: vlastný návrh

**Úloha 6:** Pomocou príkazu trojuholník nakresli nasledujúci obrázok.

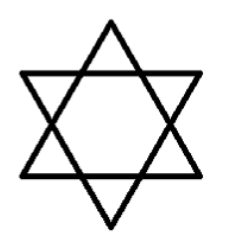

Obrázok 30 Obrázok k úlohe č. 6

Prameň: vlastný návrh

**Ročník:** 6. ročník **Príkazy:** trojuholník, opakuj, do, vp, vl **Metodické poznámky:** precvičenie základných príkazov, precvičenie príkazu opakuj a jeho syntax, využitie procedúry Úloha nadväzuje na úlohu 3 kap 2.3.

**\*Úloha 7:** Definujte príkaz domček, ktorý nakreslí domček zo štvorca a trojuholníka. Uložte projekt.

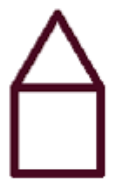

Obrázok 31 Obrázok k úlohe č. 7

Prameň: vlastný návrh

**Ročník:** 6. ročník

**Príkazy:** štvorec, trojuholník, do, vz, vp, vl

**Metodické poznámky:** precvičenie základných príkazov, využitie procedúry

Úloha nadväzuje na úlohu 3 a 4 kap. 2.3.

Na úlohu nadväzujú ďalšie úlohy (č. 8 kap. 2.3; č. 3 kap. 2.4).

#### **Model usmerňovania riešenia učebnej úlohy:**

- 1. Definuj vlastný príkaz: uprav "domček Využi vlastné príkazy trojuholník a štvorec z predchádzajúcich úloh.
- 2. Telo vlastného príkazu tvoria príkazy trojuholník a štvorec a ďalšie príkazy, ktorými ich spojíš. Nájdi ich.
- 3. do 50 vp 30 Napíš celé telo vlastného príkazu, korytnačku vráť do začiatočnej polohy.
- 4. štvorec do 50 vp 30 trojuholník vl 30 vz 50

**Úloha 8:** Definujte príkaz ulica, ktorá je tvorená piatimi domčekmi rôznej farby.

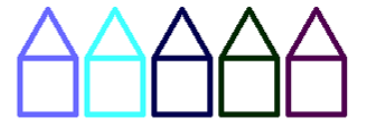

Obrázok 32 Obrázok k úlohe č. 8

Prameň: vlastný návrh

**Ročník:** 6. ročník **Príkazy:** domček, opakuj, nechFp, vp, vl, ph, pd **Metodické poznámky:** precvičenie základných príkazov, precvičenie príkazu opakuj a jeho syntax, využitie procedúry Úloha nadväzuje na úlohu 7 kap.2.3.

**Úloha 9:** Definujte príkaz lupeň, ktorý je tvorený dvoma štvrťkružnicami. Projekt uložte.

Obrázok 33 Obrázok k úlohe č. 9

Prameň: vlastný návrh

**Ročník:** 6. ročník

**Príkazy:** kružnica, oblúk, lupeň, opakuj, do, vp

**Metodické poznámky:** precvičenie základných príkazov, precvičenie príkazu opakuj a jeho syntax, vytvorenie kružnice, tvorba procedúry Na úlohu nadväzujú ďalšie úlohy (č. 10 kap. 2.3).

**Úloha 10:** Definujte príkaz kvet, ktorý nakreslí kvet zo 4 lupeňov. Definujte príkaz lúka, ktorý nakreslí kvety náhodnej farby po stránke

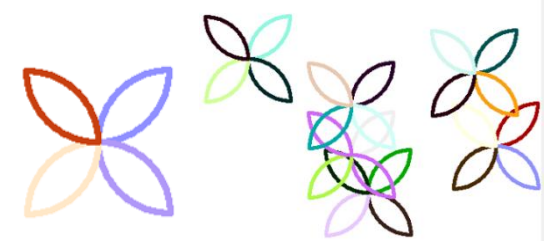

Obrázok 34 Obrázok k úlohe č. 10

Prameň: vlastný návrh

**Ročník:** 6. ročník **Príkazy:** kvet, lupeň, opakuj, do, vz, vp, vl, ph, pd, nechFp, nechHp **Metodické poznámky:** precvičenie základných príkazov, precvičenie príkazu opakuj a jeho syntax, tvorba procedúry, využitie procedúry Úloha nadväzuje na úlohu 9 kap. 2.3.

## **2.4Udalosti korytnačky. Viac korytnačiek**

#### **Udalosti korytnačky:**

Každá korytnačka má svoj rodný list. V jeho záložkách môžeme zistiť a meniť nastavenia korytnačky. V rodnom liste korytnačky definujeme jej reakcie na udalosti (napr. udalosť **priKliknutí**, **automatické ťahanie**, udalosť **priŤahaní**).

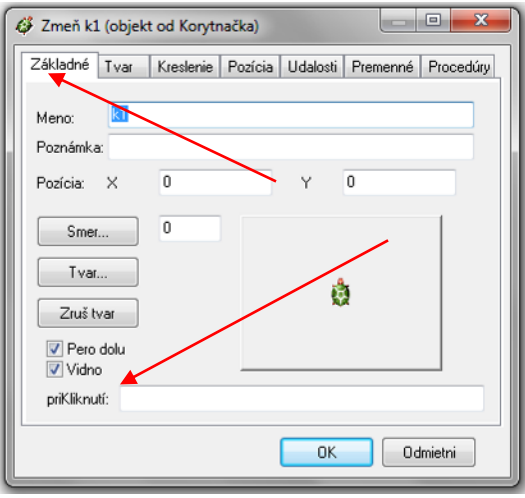

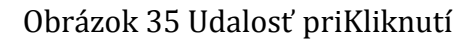

Prameň: vlastný návrh

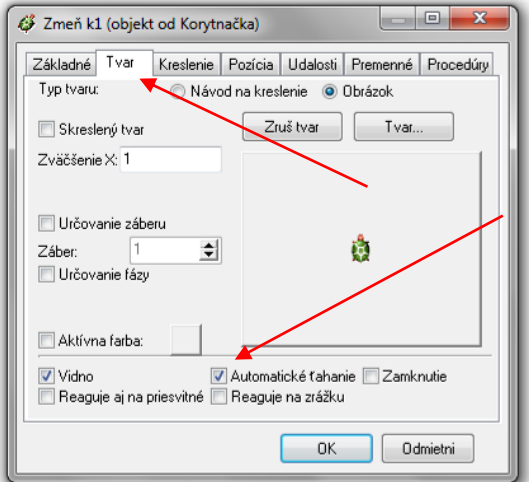

Obrázok 36 Automatické ťahanie

Prameň: vlastný návrh

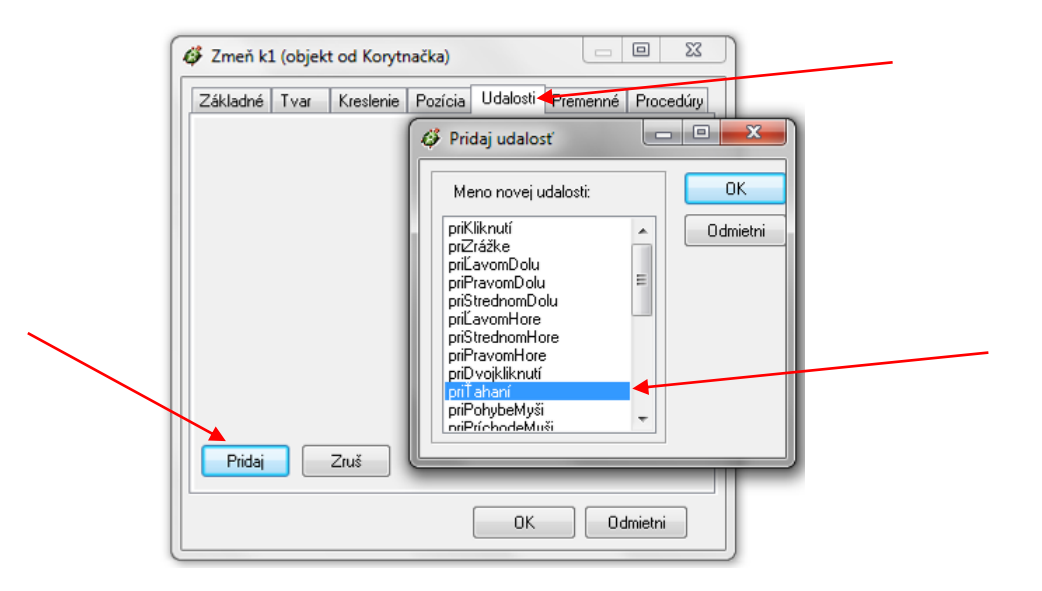

Obrázok 37 Udalosť priŤahaní

Prameň: vlastný návrh

**Úloha 1:** V rodnom liste korytnačky v udalosti **priKliknutí** definujte príkazy tak, aby korytnačka po niekoľkých kliknutiach nakreslila obrázok.

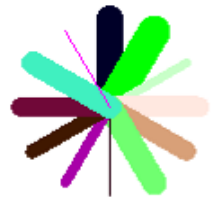

Obrázok 38 Obrázok k úlohe č. 1

Prameň: vlastný návrh

**Ročník:** 7. ročník **Príkazy:** udalosť priKliknutí, nechFp, do, vp **Metodické poznámky:** precvičenie základných príkazov, zavedenie udalosti priKliknutí **Alternatívna úloha:**

1. V rodnom liste korytnačky v udalosti **priKliknutí** definujte príkazy tak, aby korytnačka po niekoľkých kliknutiach nakreslila obrázok.

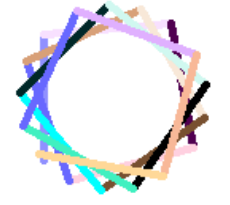

Obrázok 39 Obrázok k alternatívnej úlohe č. 1 Prameň: vlastný návrh

**Úloha 2:** Nakreslite obrázok, kde korytnačka si pri kliknutí zvolí náhodnú farbu, nakreslí kvet a so zapnutým perom sa presunie na náhodnú pozíciu.

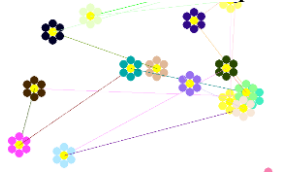

Obrázok 40 Obrázok k úlohe č. 2

Prameň: vlastný návrh

**Ročník:** 7. ročník **Príkazy:** udalosť priKliknutí, príkaz kvietok **Metodické poznámky:** precvičenie tvorby procedúry kvietok, precvičenie udalosti priKliknutí a náhodných vstupov Úloha nadväzuje na úlohu 2 kap. 2.3.

**\*Úloha 3:** Použitím príkazu domček a udalosti **priKliknutí** nakreslite domčeky roztrúsené na stránke.

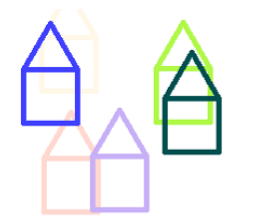

#### Obrázok 41 Obrázok k úlohe č. 3

Prameň: vlastný návrh

**Ročník:** 7. ročník

**Príkazy:** priKliknutí, príkazy domček, nechFp, ph, pd, nechPoz

**Metodické poznámky:** precvičenie tvorby procedúry domček, precvičenie udalosti priKliknutí, zavedenie príkazu zmeny pozície

Úloha nadväzuje na úlohy 3, 4 a 7 kap. 2.3.

**Model usmerňovania riešenia učebnej úlohy:**

- 1. V rodnom liste korytnačky definuj príkazy pre udalosť priKliknutí.
- 2. Použi výber náhodnej farby a náhodnej pozície.
- 3. pd nechFp ? domček ph nechPoz ?

**\*Úloha 4:** Použitím **automatického ťahania** a udalosti **priŤahaní** nakreslite korálkový náhrdelník.

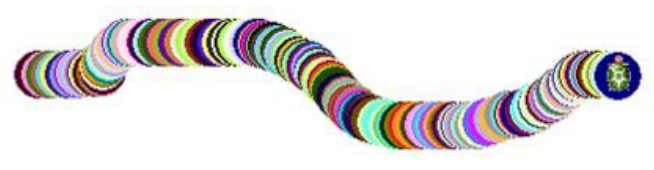

Obrázok 42 Obrázok k úlohe č. 4

Prameň: vlastný návrh

**Ročník:** 7. ročník

**Príkazy:** automatické ťahanie, udalosť priŤahaní, nechFp, bod

**Metodické poznámky:** zavedenie udalosti automatické ťahanie, precvičenie základných príkazov, náhodný vstup

**Model usmerňovania riešenia učebnej úlohy:**

- 1. V rodnom liste korytnačky v záložke Tvar označ Automatické ťahanie.
- 2. V záložke udalosti pridaj udalosť priŤahaní a definuj príkazy.
- 3. nechFp ? bod 50

**Úloha 5:** Podľa návodu definujte príkaz zmrzlina. Udalosť **priŤahaní** zmeňte na zmrzlina čakaj 300. Nakreslite obrázok.

```
viem zmrzlina
   vl 30 pd
   nechHp 3
   nechFp "čierna
   opakuj 4 [do 50 vp 120]
   do 25
   nechFp ?
   bod 50
   vl 90
   ph
koniec
```
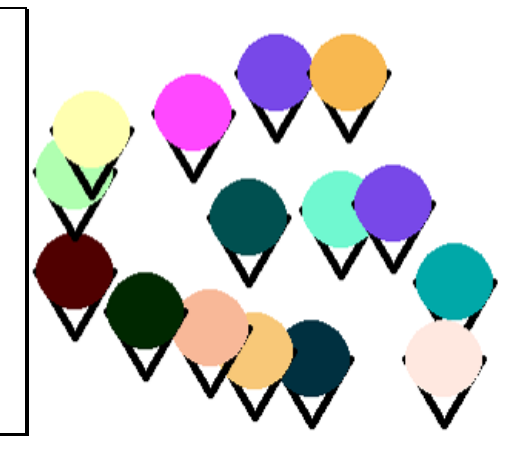

Obrázok 43 Obrázok k úlohe č. 5

Prameň: vlastný návrh

#### **Ročník:** 7. ročník

**Príkazy:** automatické ťahanie, udalosť priŤahaní, príkaz zmrzlina, čakaj, nechHp, nechFp, opakuj, do, vz, vl, vp, bod, ph, pd

**Metodické poznámky:** precvičenie udalosti automatické ťahanie, precvičenie základných príkazov, náhodný vstup, precvičenie tvorby procedúry, precvičenie príkazu opakuj a jeho syntaxe, zavedenie príkazu čakaj

#### **Alternatívna úloha:**

1. Podľa návodu definuj príkaz kvetina. Udalosť **priŤahaní** zmeň na kvetina čakaj 100. Nakresli farebnú lúku.

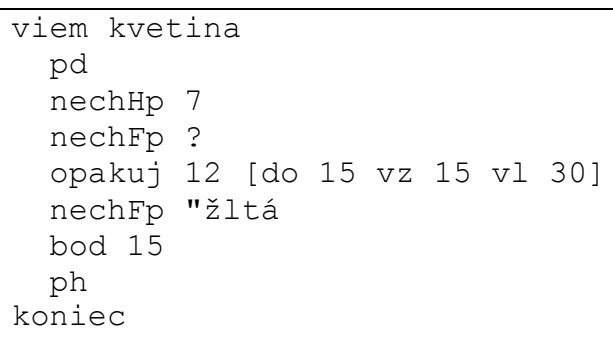

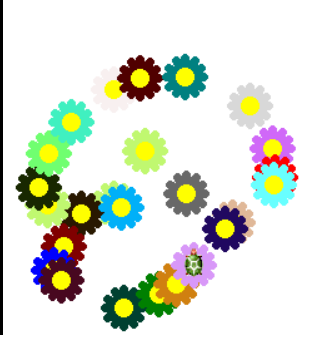

Obrázok 44 Obrázok k alternatívnej úlohe č. 1

Prameň: vlastný návrh

**\*Úloha 6:** Definujte procedúru kvetina tak, že správne usporiadate uvedené príkazy. Nakreslite zelenú lúku s kvetinami ako na obrázku.

```
viem kvetina
   opakuj 10 [do 20 bod 20 vz 20 vp 36]
   ph
  pd
   nechFp "červená
koniec
```
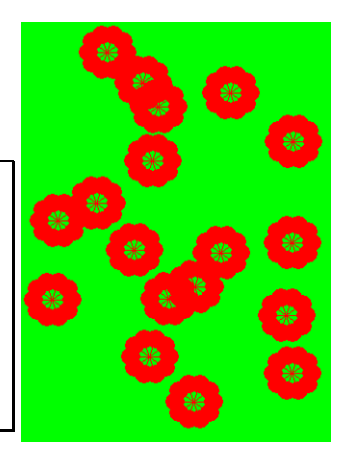

Obrázok 45 Obrázok k úlohe č. 6

Prameň: vlastný návrh

### **Ročník:** 7. ročník

**Príkazy:** automatické ťahanie, udalosť priŤahaní, príkaz kvetina, čakaj, nechHp, nechFp, opakuj, do, vz, vl, vp, ph, pd, nechFarbaPozadia

**Metodické poznámky:** precvičenie udalosti automatické ťahanie a priŤahaní, precvičenie základných príkazov, precvičenie tvorby procedúry, precvičenie príkazu opakuj a jeho syntaxe, zavedenie príkazu zmeny farby pozadia

Na úlohu nadväzujú ďalšie úlohy (č. 7, 8 kap. 2.4).

#### **Model usmerňovania riešenia učebnej úlohy:**

1. Správne usporiadaj príkazy v procedúre.

```
2. viem kvetina
       pd
       nechFp "červená
       opakuj 10 [do 20 bod 20 vz 20 vp 36]
       ph
  koniec
```
- 3. V rodnom liste korytnačky v záložke Tvar označ Automatické ťahanie.
- 4. V záložke udalosti pridaj udalosť priŤahaní a definuj príkazy.
- 5. kvetina čakaj 100
- 6. Zmeň farbu pozadia: nechFarbaPozadia "zelená a nakresli lúku s kvetinami.

**Úloha 7:** Upravte úlohu 6 tak, aby kvetiny mali farbu červená7, červená8, červená11, červená12 ako na obrázku.

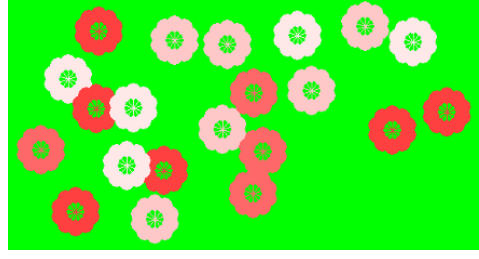

Obrázok 46 Obrázok k úlohe č. 7

Prameň: vlastný návrh

**Ročník:** 7. ročník

**Príkazy:** automatické ťahanie, udalosť priŤahaní, príkazy kvetina, nechFp ?prvok [prvok1 prvok2…]

**Metodické poznámky:** precvičenie udalosti automatické ťahanie a priŤahaní, zavedenie príkazu na obmedzenie náhodných vstupov

Úloha nadväzuje na úlohu 6 kap. 2.4.

#### **Viac korytnačiek:**

V prostredí Imagine môžeme pracovať s viacerými korytnačkami naraz. Novú korytnačku pridáme pomocou panela nástrojov, kde klikneme na ikonu **Nová korytnačka** a potom klikneme myšou na stránku. Tam sa zobrazí nová korytnačka.

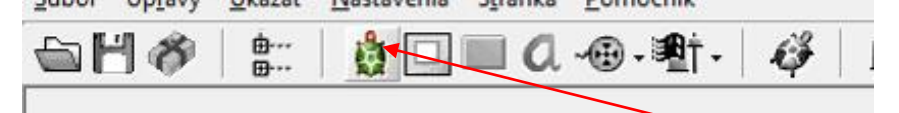

Obrázok 47 Ikona Nová korytnačka

Prameň: vlastný návrh

Nová korytnačka má svoj rodný list, v ktorom môžeme meniť jej nastavenia a definovať udalosti. Novej korytnačke nemôžeme dávať príkazy.

**Úloha 8:** Pomocou dvoch korytnačiek nakreslite nasledujúci obrázok.

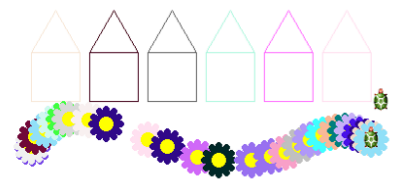

Obrázok 48 Obrázok k úlohe č. 8

Prameň: vlastný návrh

**Ročník:** 7. ročník

**Príkazy:** udalosť priKliknutí, automatické ťahanie, udalosť priŤahaní, príkazy domček, nová\_kvetina

**Metodické poznámky:** precvičenie udalosti automatické ťahanie, priKliknutí a priŤahaní, precvičenie tvorby procedúry nová\_kvetina, zavedenie nástroja Nová korytnačka

Úloha nadväzuje na úlohy 3, 4 a 7 kap. 2.3.

#### **2.5Tvar korytnačky. Procesy**

#### **Tvar korytnačky:**

Každej korytnačke môžeme zmeniť tvar. Zmenu urobíme v rodnom liste korytnačky. Z ponuky si možno vybrať ľubovoľný tvar – súbor **\*.lgf**.

Nový tvar korytnačky môže byť statický alebo animovaný obrázok.

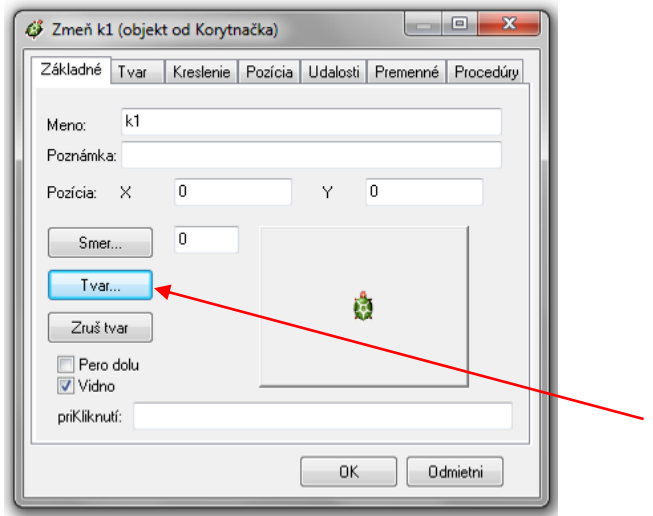

Obrázok 49 Zmena tvaru korytnačky

Prameň: vlastný návrh

**Úloha 1:** Zmeňte tvar korytnačky použitím obrázku **auto.lgf**. Vytvorte druhú korytnačku a zmeňte jej tvar použitím obrázku **bicyklista.lgf**. V čom sa nové tvary korytnačiek odlišujú?

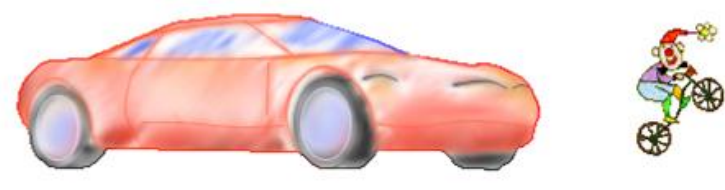

Obrázok 50 Obrázok k úlohe č. 1

Prameň: vlastný návrh

**Ročník:** 7. ročník

**Príkazy:** rodný list korytnačky, nástroj nová korytnačka, tvar korytnačky **Metodické poznámky:** zavedenie pojmu rodný list korytnačky na zmenu tvaru korytnačky – statický alebo animovaný obrázok, precvičenie nástroja Nová korytnačka

**\*Úloha 2:** Pomocou kopírovania vytvorte korytnačky s tvarom opica.

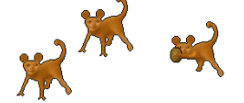

Obrázok 51 Obrázok k úlohe č. 2

Prameň: vlastný návrh

**Ročník:** 7. ročník

**Príkazy:** rodný list korytnačky, tvar korytnačky, skopíruj do schránky, prilep zo schránky

**Metodické poznámky:** používanie rodného listu korytnačky na zmenu tvaru korytnačky, zavedenie príkazu skopíruj do schránky a prilep zo schránky

#### **Model usmerňovania riešenia učebnej úlohy:**

1. Zmeň tvar korytnačky použitím obrázku opica.lgf.

- 2. V rodnom liste korytnačky v záložke Základné klikni na tlačidlo Tvar a vyber obrázok opica.lgf.
- 3. Skopíruj korytnačku do schránky.
- 4. Klikni na stránku a prilep korytnačku zo schránky. Podobne nakresli ďalšiu korytnačku.

**\*Úloha 3:** Pomocou piatich synchrónnych korytnačiek nakreslite olympijské kruhy ako na obrázku.

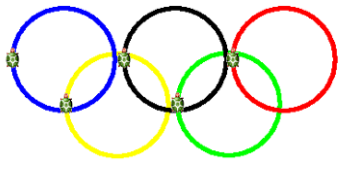

Obrázok 52 Obrázok k úlohe č. 3

Prameň: vlastný návrh

**Ročník:** 7. ročník

**Príkazy:** rodný list korytnačky, nástroj nová korytnačka, príkazy nechFp, nechHp, opakuj, do, vp, vl, pre

**Metodické poznámky:** používanie rodného listu korytnačky na zmenu tvaru korytnačky, precvičenie základných príkazov, zavedenie príkazu pre a jeho syntax, precvičenie príkazu opakuj a jeho syntax

#### **Model usmerňovania riešenia učebnej úlohy:**

- 1. Nakresli jednu kružnicu.
- 2. opakuj 20 [do 20 vp 360/20]
- 3. Vymaž stránku príkazom znova
- 4. Na stránku umiestni 5 korytnačiek pomocou nástroja Nová korytnačka.
- 5. Každej korytnačke nastav hrúbku pera 5.
- 6. nechHp 5 Farbu pera zmeň pre každú korytnačku podľa obrázka.
- 7. pre [k1] [nechFp "modrá] pre [k2] [nechFp "čierna] pre [k3] [nechFp "červená] pre [k4] [nechFp "žltá] pre [k5] [nechFp "zelená] Nakresli obrázok.
- 8. pre všetky [opakuj 20 [do 20 vp 360/20]]

#### **Procesy:**

Procesy slúžia na vytváranie "živých obrazov". Korytnačku rozhýbeme pomocou príkazu každých číslo [príkaz1 príkaz2 …] – spustí sa proces, ktorý každých číslo milisekúnd vykoná sled príkazov – príkaz $1$  príkaz $2$  …

Ak máme na stránke viac korytnačiek, oslovujeme každú osobitne, napríklad príkazom ? k5´vp 90 prikážeme korytnačke k5 otočiť sa o 90 stupňov vpravo.

Procesy zastavíme tlačidlom **Zastaviť všetky procesy** v paneli nástrojov.

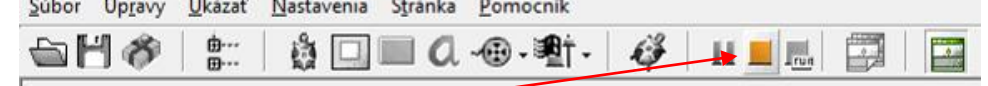

Obrázok 53 Ikona Zastaviť všetky procesy

Prameň: vlastný návrh

Keďže príkazy, ktoré píšeme do príkazového riadka, sa neukladajú, je vhodné definovať vždy nový vlastný príkaz.

**Úloha 4:** Zmeňte tvar korytnačky použitím obrázku **indian.lgf**. Spustite proces, ktorý posunie indiána každých 100 milisekúnd o 10 krokov doprava.

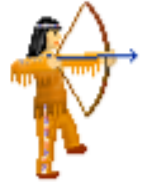

#### Obrázok 54 Obrázok k úlohe č. 4

Prameň: vlastný návrh

**Ročník:** 7. ročník

**Príkazy:** rodný list korytnačky, tvar korytnačky, príkazy vp, do, každých, ph **Metodické poznámky:** používanie rodného listu korytnačky na zmenu tvaru korytnačky, precvičenie základných príkazov, zavedenie príkazu každých Na úlohu nadväzujú ďalšie úlohy (č. 5 kap. 2.5).

**Úloha 5:** Pridajte k indiánovi z úlohy 2 novú korytnačku, ktorej tvar zmeníte použitím obrázku **pes bezi.lgf.** Spustite proces, ktorý posúva psa smerom sprava doľava na stránke.

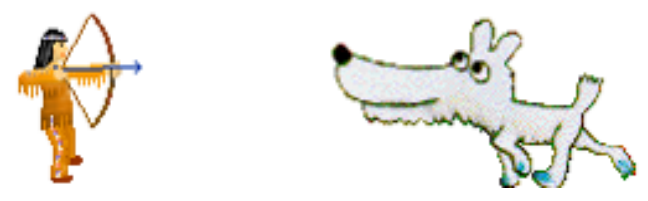

Obrázok 55 Obrázok k úlohe č. 5

Prameň: vlastný návrh

**Ročník:** 7. ročník

**Príkazy:** rodný list korytnačky, tvar korytnačky, príkazy vp, vl, do, každých, ph, k1´príkaz, k2´príkaz

**Metodické poznámky:** používanie rodného listu korytnačky na zmenu tvaru korytnačky, precvičenie základných príkazov, zavedenie príkazov k1´príkaz, k2´príkaz Úloha nadväzuje na úlohu 4 kap. 2.4.

**Úloha 6:** V novom projekte vytvorte dve korytnačky. Definujte vlastný príkaz blikanie, ktorý striedavo schová raz jednu a raz druhú korytnačku.

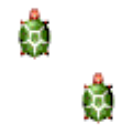

Obrázok 56 Obrázok k úlohe č. 6

Prameň: vlastný návrh

**Ročník:** 7. ročník

**Príkazy:** rodný list korytnačky, príkazy blikanie, každých, čakaj, skryma, ukážma, k1´príkaz, k2´príkaz

**Metodické poznámky:** používanie rodného listu korytnačky, precvičenie základných príkazov, zavedenie príkazov skryma, ukážma

**\*Úloha 7:** Vytvor proces, ktorý bude kresliť stromčeky podľa obrázka.

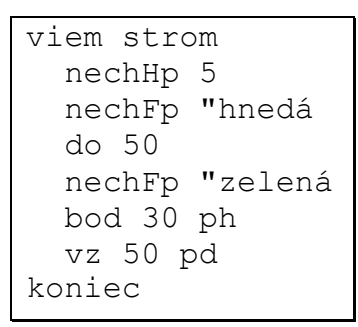

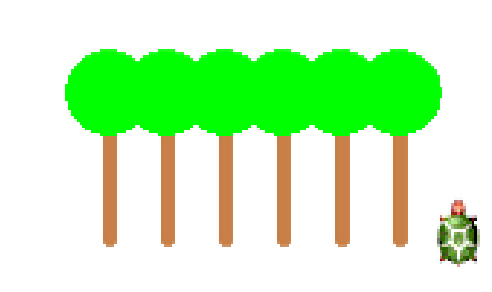

Obrázok 57 Obrázok k úlohe č. 7

Prameň: vlastný návrh

#### **Ročník:** 7. ročník

**Príkazy:** rodný list korytnačky, príkaz strom, každých, vp, vl, ph, pd, do

**Metodické poznámky:** používanie rodného listu korytnačky, precvičenie základných príkazov, precvičenie tvorby procedúry strom

Na úlohu nadväzujú ďalšie úlohy (č. 8 kap. 2.5).

**Model usmerňovania riešenia učebnej úlohy:**

- 1. Definuj podľa návodu vlastný príkaz strom.
- 2. uprav "strom Telo príkazu prepíš zo zadania úlohy.
- 3. Napíš príkazy, ktorými korytnačku posunieme na miesto, kde nakreslí ďalší strom.
- 4. ph vp 90 do 20 vl 90 pd Napíš príkaz pre proces kreslenia stromov.
- 5. každých 1000 [strom ph vp 90 do 20 vl 90 pd]

**Úloha 8:** Pridajte do projektu z úlohy 7 ďalšiu korytnačku, ktorá bude kresliť domčeky. Vytvorte vlastný príkaz hýbte\_sa, ktorý rozhýbe obidve korytnačky.

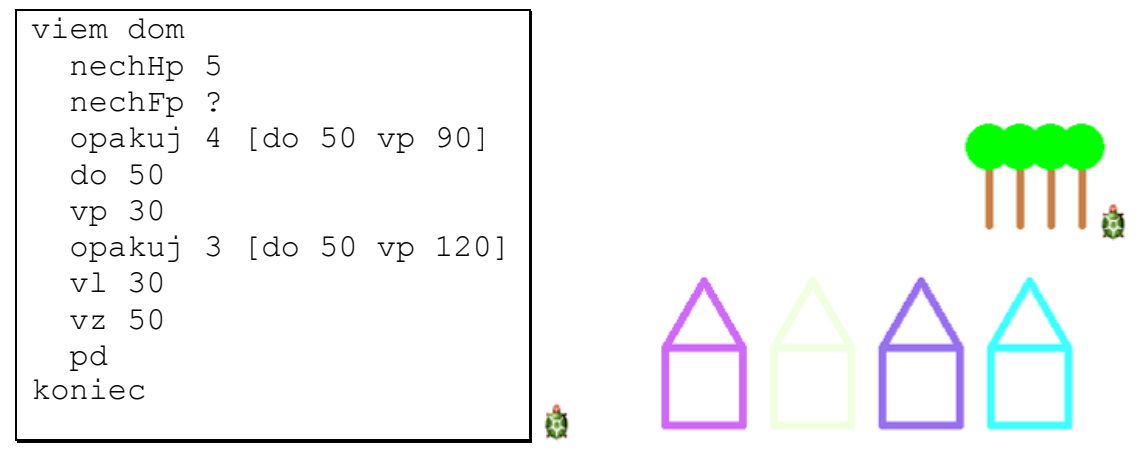

Obrázok 58 Obrázok k úlohe č. 8

Prameň: vlastný návrh

**Ročník:** 7. ročník

**Príkazy:** rodný list korytnačky, príkaz dom, každých, vp, vl, ph, pd, do, k1´príkaz, k2'príkaz

**Metodické poznámky:** používanie rodného listu korytnačky, precvičenie základných príkazov, precvičenie tvorby procedúry dom a hýbte\_sa Úloha nadväzuje na úlohu 7 kap. 2.5.

**Úloha 9:** Vytvorte projekt podľa obrázku. Použite pozadie **kokosové palmy.lgf** a tri korytnačky – **domorodec.lgf**, **motyl.lgf**, **vcela.lgf**. Vytvorte príkaz hýbte\_sa, ktorý rozhýbe všetky korytnačky.

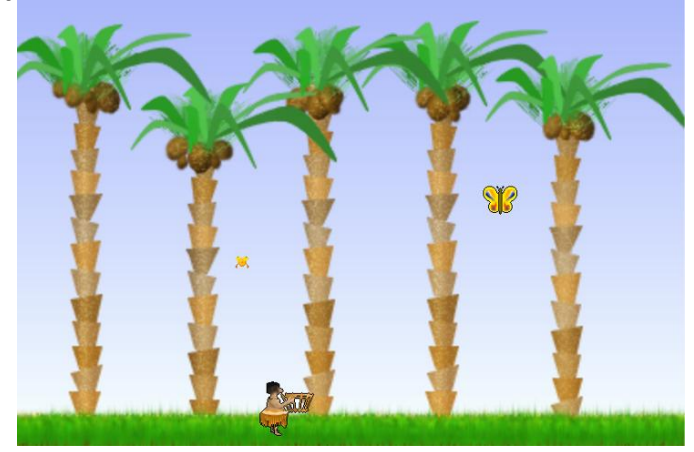

Obrázok 59 Obrázok k úlohe č. 9

Prameň: vlastný návrh

**Ročník:** 7. ročník

**Príkazy:** rodný list korytnačky, príkaz každých, vp, vl, ph, pd, do, k1´príkaz, k2´príkaz, k3´príkaz, pre

**Metodické poznámky:** používanie rodného listu korytnačky, precvičenie základných príkazov, precvičenie tvorby procedúry hýbte\_sa

# **ZÁVER**

V práci som sa venoval tvorbe zbierky učebných úloh a modelov usmerňovania ich riešenia z programovania v Imagine na základnej škole.

Jadro práce tvorí 42 jednoduchých úloh určených pre žiakov základnej školy, prostredníctvom ktorých majú zvládnuť základy programovania v prostredí Imagine.

Jednotlivé úlohy a modely usmerňovania riešenia úloh sú súčasťou štyroch kapitol: Základy korytnačej grafiky – 15 úloh a 3 modely usmerňovania riešenia úloh, Vlastné príkazy korytnačky – 10 úloh a 3 modely, Udalosti korytnačky. Viac korytnačiek – 8 úloh a 3 modely, Tvar korytnačky. Procesy – 9 úloh a 3 modely. V rámci každej kapitoly sú úlohy zoradené od jednoduchších k zložitejším. Každá úloha obsahuje poznámky s pojmami a príkazmi nevyhnutnými na správne vyriešenie úlohy. Učebné úlohy som zaradil do jednotlivých ročníkov 2. stupňa základnej školy na základe tematických výchovno-vzdelávacích plánov.

Úlohy a modely usmerňovania ich riešenia som využil a v súčasnosti využívam počas vyučovania programovania na hodinách informatiky na záladnej škole. Na základe mojich skúseností môžem potvrdiť, že sú úlohy primerane náročné a dostatočne zrozumiteľné a majú pozitívny vplyv na záujem žiakov o programovanie v prostredí Imagine.

Úlohy v zbierke sú preto navrhnuté tak, aby základy programovania v Imagine zvládol žiak bez akýchkoľvek predchádzajúcich skúseností, aby bol úspešný, neustále rozvíjal svoje myslenie a mal radosť z úspechu, ktorý sa dostaví po správnom vyriešení úlohy.

# **ZOZNAM BIBLIOGRAFICKÝCH ZDROJOV**

- 1. ANDERSON, L., A., KRATHWOHL, D., R. 2001. *A Taxonomy of Learning, Teaching and Assessing: Revision of Bloom´s Taxonomy of Educational Objectives.* New York : Longman, 2001
- 2. BEZÁKOVÁ, D. LOVÁSZOVÁ, G. KUČERA, P.2009. *Ďalšie vzdelávanie učiteľov základných škôl a stredných škôl v predmete informatika. Programovanie 1.* Bratislava: ŠPÚ, 2009. 20. s. ISBN 978-80-89225-65-1
- 3. BEZÁKOVÁ, D. PALMÁROVÁ, V. PILÁTOVÁ, K.2009. *Ďalšie vzdelávanie učiteľov základných škôl a stredných škôl v predmete informatika. Úvod do programovania.* Bratislava: ŠPÚ, 2009. 32. s. ISBN 978-80-89225-55-2
- 4. ČTRNÁCTOVÁ, H. 1997. Problematika učebných úloh vo výučbe prírodných vied. In: *Biológia, Ekológia, Chémia*. roč. 2, č. 2 (1997), s. 4-10
- 5. GUNIŠ, J. ŠNAJDER, Ľ. 2010. *Ďalšie vzdelávanie učiteľov základných škôl a stredných škôl v predmete informatika. Didaktika predmetu Informatika 2.* Bratislava: ŠPÚ, 2010. 20 s. ISBN 978-80-8118-021-7
- 6. HOLOUŠOVÁ, D. 1983. Teorie učebních úloh. In: *Studijní text pro přípravu učitelu pedagogiky na nové pojetí výchovně vzdelávací práce na SPgŠ.* Praha: UÚVPP, 1983
- 7. KALAŠ, I. BLAHO, A.2007. *Tvorivá informatika. 1. zošit z programovania.* Bratislava: SPN - Mladé letá, 2007. 48. s. ISBN 80-10-01723-2
- 8. LIPTHAY, T. HELD, Ľ. ČERNÁ, I.1990/91. K problémom motivácie učebnými úlohami. In: *Přírodní vědy ve škole*. roč. 42, č. 3 (1990/91), s. 106-108
- 9. PICHANIČOVÁ, I. 1995. *Učebné úlohy k tematickému celku protolytické reakcie a ich využitie vo vyučovaní chémie.* Bratislava: Prírodovedecká fakulta UK, 1995. Diplomová práca
- 10. SILNÝ, P. PICHANIČOVÁ, I. 1999. Problémové úlohy a modely usmerňovania ich riešenia k tematickým celkom Chemická kinetika a Chemická rovnováha. In: *Biológia, Ekológia, Chémia*. roč. 4, č. 1 (1999), s. 2-5
- 11. ŠVEC, V. FILOVÁ, H. ŠIMONÍK, O. 2004. *Praktikum didaktických dovedností.* Brno: Masarykova univerzita v Brně, Pedagogická fakulta, 2004, 90 s. ISBN 80-210-2698-7
- 12. ŠVEDA, D. 1992 *Tvorba systémov úloh v matematike.* Prešov: MC v Prešove, 1992. 43 s. ISBN 80-85410-36-2

#### **Internetové zdroje**

- 13. Kolektív autorov: *Štátny vzdelávací program pre 2. stupeň základnej školy v Slovenskej republike ISCED 2 – nižšie sekundárne vzdelávanie*. [online] Bratislava. ŠPÚ v Bratislave, 2008. [cit. 11.3.2014]. Dostupné na www: http://www.statpedu.sk/files/documents/svp/2stzs/isced2/isced2\_spu\_uprava.pdf
- 14. Kolektív autorov: *Štátny vzdelávací program pre 2. stupeň základnej školy v Slovenskej republike ISCED 2 – nižšie sekundárne vzdelávanie*. [online] Bratislava. ŠPÚ v Bratislave, 2008. [cit. 11.3.2014]. Dostupné na www:

http://www.statpedu.sk/sk/Statny-vzdelavaci-program/Statny-vzdelavaciprogram-pre-2-stupen-zakladnych-skol-ISCED-2/Ramcove-ucebne-plany.alej

15. Kolektív autorov: *Štátny vzdelávací program Informatika*. [online] Bratislava. ŠPÚ v Bratislave, 2008. [cit. 11.3.2014]. Dostupné na www: http://www.statpedu.sk/files/documents/svp/2stzs/isced2/vzdelavacie\_oblasti/inf ormatika\_isced2.pdf

# **ZOZNAM PRÍLOH**

Príloha 1 Metodický list 1 Príloha 2 Metodický list 2 **Téma:** Základné príkazy korytnačej grafiky

**Ciele výučby:** naučiť rôzne spôsoby otvárania a ukončovania programu, spoznať pracovné prostredie Imagine, naučiť základné príkazy programovacieho jazyka Logo v prostredí Imagine

**Umiestnenie hodiny:** tematický celok Postupy, riešenie problémov, algoritmické myslenie – 2 hodiny

**Cieľová skupina:** žiaci základnej školy, piaty ročník

**Vstupné vedomosti a zručnosti:** vie si vytvoriť nový priečinok a pomenovať ho, vie ukladať súbory do daného priečinka, vie súbory z daného priečinka otvoriť, vie zmeniť umiestnenie súboru

**Štruktúra hodiny:**administrácia hodiny

motivácia ciele vyučovacej hodiny osvojovanie nového učiva upevnenie a prehĺbenie učiva

**Výklad:** Imagine – prostredie na programovanie v jazyku Logo, základnú príkazy

**Metodika hodiny:** Motivácia –– Programovanie (cinquain), potom vyučujúci ukáže žiakom príklady viacerých hotových projektov podľa vlastného výberu. Diskutujeme so žiakmi o ich obsahu, farebnosti a možnostiach využitia v praxi. Po krátkom výklade učiteľa o programovacom prostredí Imagine a stručným oboznámením sa s jeho pracovným prostredím žiaci pracujú spoločne s učiteľom. Učiteľ oboznámi žiakov postupne so základnými príkazmi v prostredí Imagine, pričom postupne riešia príklady uvedené vo vytvorenej zbierke. Učiteľ zdôrazňuje ukladanie jednotlivých projektov do jedného priečinka a ich vhodné pomenovanie. V prípade nejasností o otázok hľadajú žiaci spolu s učiteľom správnu odpoveď. Žiakom necháme priestor aj na samostatné riešenie úloh, pričom používame slovné hodnotenie. Osobitne vyzdvihujeme originálnosť riešenia a upozorňujeme žiakov aj na viac prijateľných riešení. Po vyriešení úloh zo zbierky spoločne diskutujeme o novom učive a riešení jednotlivých úloh. Je možné úlohy aj pozmeňovať a prispôsobovať podmienkam a požiadavkám žiakom (napr: zmeny farby, tvarov, hrúbky pera...)

**Pomôcky:** tabuľa, fixy, projektor (interaktívna tabuľa), PC s nainštalovaným Imagine, zbierka úloh

**Úskalia hodiny:** Učiteľ si musí dopredu pripraviť vhodné hotové projekty na motiváciu žiakov. Rôzna úroveň myslenia žiakov, rôzna rýchlosť práce žiakov a neznalosť pojmu uhol – v matematike sa preberá v 6. ročníku.

Hodnotenie: Na tejto vyučovacej je vhodné hodnotiť hlavne slovne – používať pozitívne hodnotenie. Žiakov, ktorí úspešne vyriešia viacero úloh, je možné aj klasifikovať známkou výborný.

**Postrehy z overovania:** Žiaci nemali žiadne predchádzajúce skúsenosti s programovaním. Riešenia úloh nachádzali intuitívne a prejavovali veľkú radosť z úspechu, ktorý sa dostavil po správnom vyriešení úlohy. Rýchla spätná väzba pre žiaka aj pre učiteľa.

**Téma:** Tlačidlá, príkaz opakuj, vypĺňanie obrázkov.

**Ciele výučby:** naučiť princíp tvorby tlačidiel, naučiť používať príkaz opakuj

**Umiestnenie hodiny:** tematický celok Postupy, riešenie problémov, algoritmické myslenie – 2 hodiny

**Cieľová skupina:** žiaci základnej školy, piaty ročník

**Vstupné vedomosti a zručnosti:** vie používať základné príkazy programovacieho jazyka Logo v prostredí Imagine

**Štruktúra hodiny:**administrácia hodiny

brainstorming osvojovanie nového učiva upevnenie a prehĺbenie učiva

**Výklad:** Tlačidlá, príkaz opakuj, vypĺňanie obrázkov

**Metodika hodiny:** Brainstorming – téma – Programovanie – žiaci využijú poznatky z predchádzajúcich hodín a dopisujú ďalšie pojmy, ktoré podľa nich súvisia s programovaním – následná diskusia o jednotlivých pojmoch riadená vyučujúcim, neskôr vytvorenie pojmovej mapy. Učiteľ zohľadňuje časové možnosti práce. Po uvedených aktivitách je vhodné vytvoriť spoločne so žiakmi jednoduchý projekt s využitím príkazov z minulých hodín a ukázať žiakom možnosť zjednodušenia si práce vytvorením tlačidla. Neskôr žiaci riešia úlohy zo zbierky. Po vyriešení úloh učiteľ na tabuľu nakreslí trojuholník, štvorec a cez dataprojektor zobrazí ďalšie obrázky, pre ktoré je možné neskôr zaviesť príkaz opakuj. Učiteľ vyzve žiakov, aby našli podobné príkazy z bežného života. Nasleduje zavedenie príkazu opakuj, vysvetlenie jeho syntaxe a riešenie úloh. Učiteľ usmerňuje prácu žiakov a diskutuje o správnych riešeniach.

**Pomôcky:** tabuľa, fixy, projektor (interaktívna tabuľa), PC s nainštalovaným Imagine, zbierka úloh

**Úskalia hodiny:** Priveľký časový priestor na brainstorming.

**Hodnotenie:** Na tejto vyučovacej je vhodné hodnotiť hlavne slovne – používať pozitívne hodnotenie. Žiakov, ktorí úspešne vyriešia viacero úloh, je možné aj klasifikovať známkou výborný.

**Postrehy z overovania:** Žiaci prejavovali veľkú radosť z úspechu, ktorý sa dostavil po správnom vyriešení úlohy. Neskôr si úlohy smi modifikovali a oceňovali hlavne okamžitú spätnú väzbu.